# $K|i|S|S$

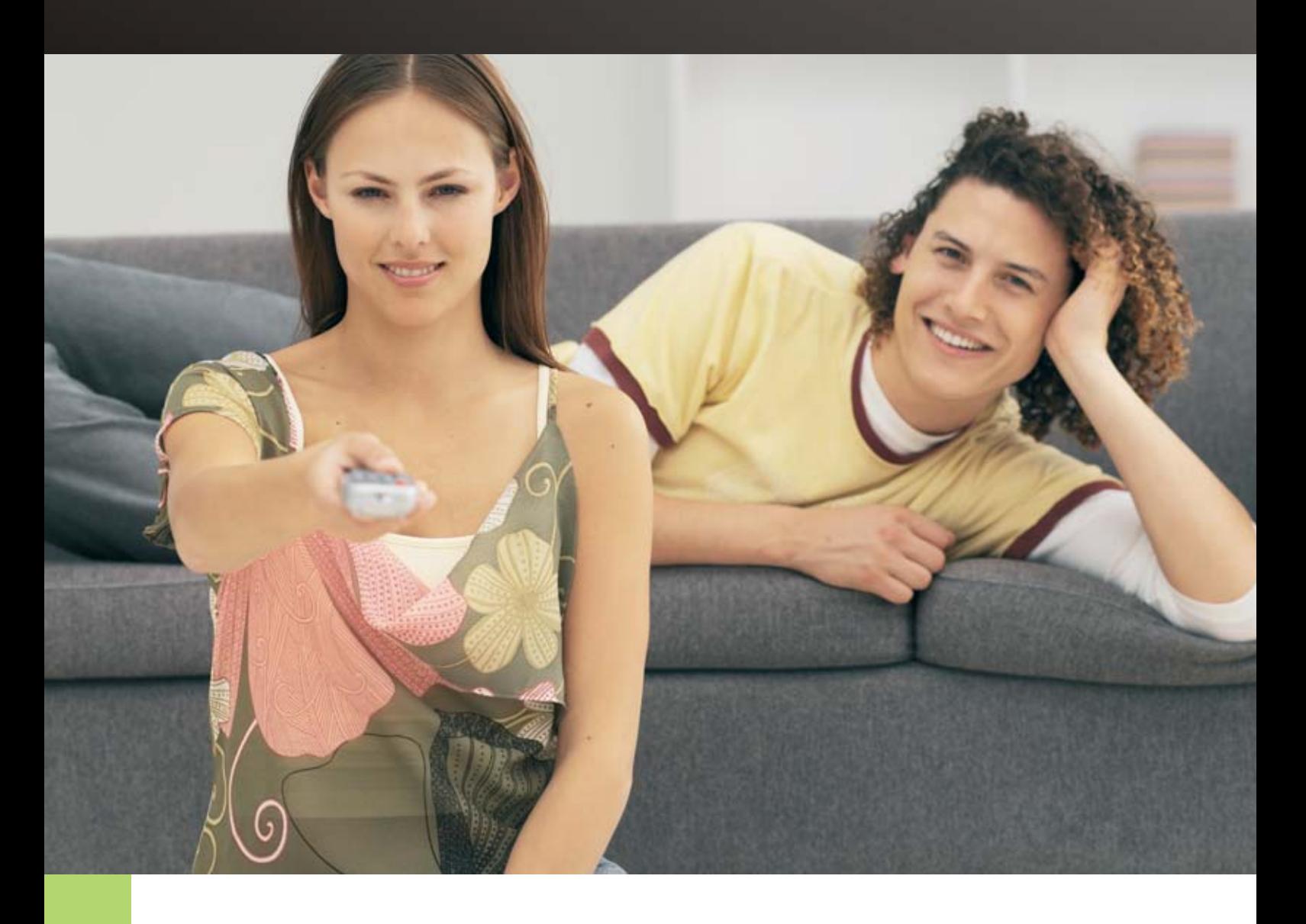

### USER GUIDE

### **KiSS VR-558** Digital Video Recorder

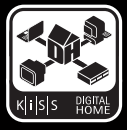

#### **Index**

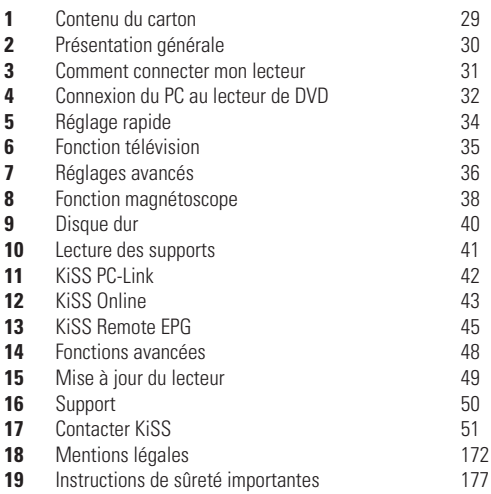

#### **Félicitations pour l'achat de votre nouveau KiSS VR-558**

Pour profiter de toutes les nouvelles fonctionnalités de vote nouveau lecteur, veillez à toujours utiliser le firmware le plus récent. En mettant votre platine à jour, de nouvelles fonctionnalités non décrites dans ce guide peuvent apparaître et, d'autres décrites dans ce guide peuvent être changées ou retirées. Le numéro du firmware en cours vous est indiqué lorsque vous appuyez sur le bouton Setup de la télécommande. Il apparaît dans l'angle supérieur gauche de l'écran. Le firmware le plus récent est disponible sur notre site Web : www.kiss-technology.com/software. Pour une assistance complète sur la mise à jour, reportez-vous à la section Mise à jour du lecteur de ce manuel.

**LA DERNIÈRE VERSION DE CE MANUEL EST DISPONIBLE SUR LE SITE WWW.KISS-TECHNOLOGY.COM, DANS LA SECTION SUPPORT À L'ADRESSE : WWW.KISS-TECHNOLOGY.COM/MANUALS**

## $K|i|S|S$

**1 Contenu du carton**

Les éléments contenus dans le carton du produit sont les suivants.

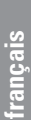

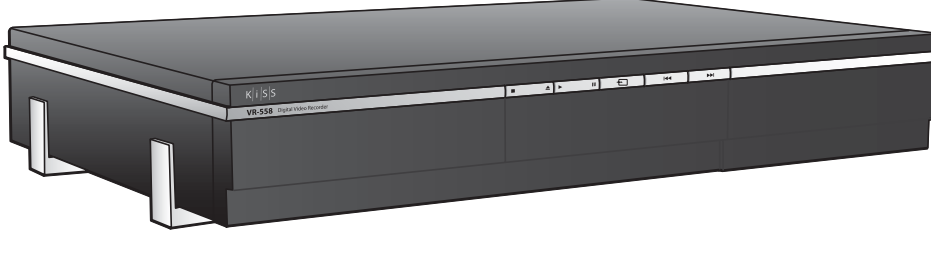

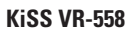

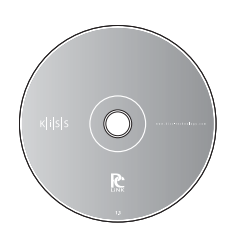

**CD du logiciel KiSS PC-Link**

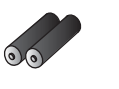

**Piles de la télécommande**

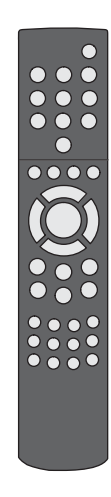

**Télécommande**

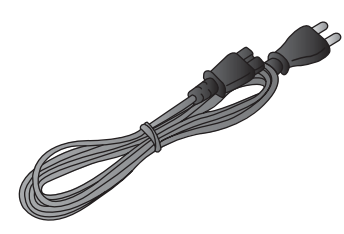

**Câble d'alimentation**

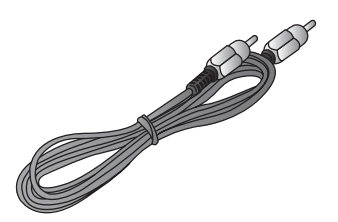

**Vidéo Composite**

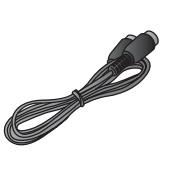

**Câble de l'antenne**

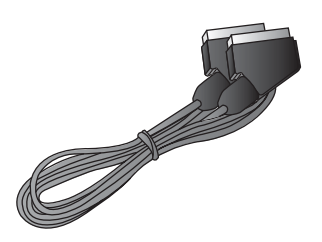

**Câble Péritel** *Fourni en Europe seulement*

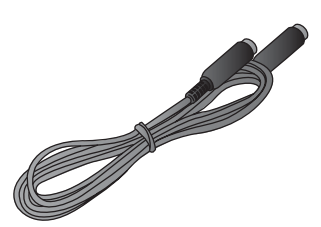

**S-vidéo** *Non fourni en Europe*

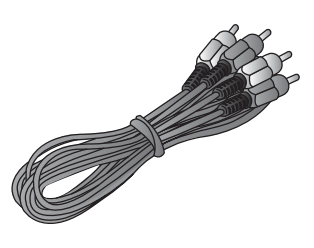

**Câble audio**

### **2 Présentation générale**

#### **Panneau avant**

- 1 Arrêt<br>2 Éiecti 2 Éjection<br>3 Lecture
- 3 Lecture<br>4 Pause
- 4 Pause
- 5 Mode TV Tuner<br>6 Chapitre précéd
- 6 Chapitre précédent<br>7 Chapitre suivant Chapitre suivant

*Après avoir maintenu le bouton enfoncé*

- 8 Enregistrer
- 
- **Panneau arrière**
- 1 Trigger 12v in/out<br>2 Entrée/sortie ante
- 2 Entrée/sortie antenne<br>3 Ethernet
- 3 Ethernet<br>4 Entrée/so
- 4 Entrée/sortie péritel<br>5 Sortie vidéo
- 5 Sortie vidéo
- Sortie S-vidéo
- 7 Sortie composante vidéo<br>8 Sortie audio analogique
- 8 Sortie audio analogique<br>9 Sortie audio coaxiale Sortie audio coaxiale
	-
- *Sur la face avant* 9 Sortie vidéo composite
- 10 Sortie audio analogique
- 11 Sortie S-Vidéo

10 Sortie audio optique 11 Entrée vidéo 12 Entrée S-vidéo 13 Entrée composante vidéo 14 Entrée audio analogique 15 Entrée audio analogique 16 Reinitialisation du lecteur 17 Marche/Arrêt 18 Entrée cable électrique

- 
- 

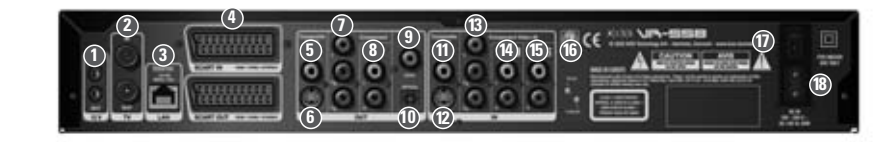

- **Télécommande**
- 1 Mise en veille
- 2 Ouverture/Fermeture<br>3 Enregistrer
- 3 Enregistrer<br>4 Effacer
- 4 Effacer<br>5 Précéde
- 5 Précédent<br>6 Elèche hai
- 6 Flèche haut<br>7 Flèche gauch
- 7 Flèche gauche<br>8 Lecture/Pause/ Lecture/Pause/Enter
- 9 Flèche droite
- 10 Flèche bas
- 
- 11 Chapitre précédent Arrêt
- 13 Chapitre suivant
- 14 Menu
- 15 Liste 16 Réglages 17 Signet
- 18 Audio
- 19 Menu des titres
- 20 Sous-titres
- 21 Entrée
- 22 TV
- 23 Disque dur
- 24 En ligne
- 25 Zoom
- 26 Baisse du volume
- 27 Augmentation du volume 28 Mémorisation
- **0**  $\circled{3}$  $\bigodot$   $\bigodot$  $\left( \begin{matrix} 4 \end{matrix} \right)$   $\left( \begin{matrix} 5 \end{matrix} \right)$  $\left( \widehat{6}\right)$  $\bigcirc$  $\circled{8}$  $\circled{9}$  $\bigcirc$ **2 3 4 5 6 9 8 7 10 <sup>11</sup> <sup>12</sup> <sup>13</sup> <sup>14</sup> <sup>15</sup> <sup>16</sup> <sup>18</sup> <sup>17</sup> <sup>19</sup> <sup>20</sup> <sup>21</sup> <sup>22</sup> <sup>23</sup> <sup>24</sup> <sup>25</sup> <sup>26</sup> <sup>27</sup> <sup>28</sup>**  $K|i|S|S$

**8 3 1 2 4 5 6 7** ഁౚ **11 9 10**

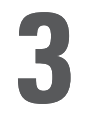

Nous vous recommandons d'utiliser le câble péritel livré avec l'appareil pour raccorder votre lecteur à votre téléviseur. Le câble péritel est le plus épais des câbles et est équipé de deux gros connecteurs à chaque extrémité. Connectez une extrémité du câble sur la sortie Péritel (SCART OUT) de votre lecteur, et l'autre sur la prise Péritel de votre téléviseur. Connectez ensuite le câble d'antenne provenant du toit ou de la prise murale à l'entrée TV (TV IN) du lecteur. Avec le câble d'antenne fourni, raccordez la sortie TV (TV OUT) du lecteur à la prise d'entrée de l'antenne du téléviseur. Raccordez le câble d'alimentation à la prise d'alimentation.

Si votre téléviseur ne dispose pas de prise péritel, vous devrez connecter le son et la vidéo à l'aide de câbles distincts.

Pour connecter la vidéo, vous avez le choix entre les options suivantes :

- VIDÉO (vidéo composite)
- S-VIDÉO (ou « super-VHS », procure une qualité d'image supérieure à VIDÉO)
- COMPOSANTE VIDÉO (offre une qualité d'image encore bien supérieure aux deux précédentes options)

Une fois la vidéo connectée, vous pouvez passer à la connexion audio. Vous pouvez connecter le son à votre téléviseur ou à votre chaîne HiFi. Le modèle VR-558 dispose de sorties son analogique et numérique. Le son analogique étant le format le plus fréquent, il est pris en charge par la plupart des appareils. Le son numérique est généralement proposé sur les équipements haut de gamme et les amplificateurs à effet surround.

Pour établir la connexion audio, vous avez le choix entre les options suivantes :

- Raccorder la SORTIE AUDIO ANALOGIQUE à votre téléviseur à l'aide de prises phono (RCA).
- Raccorder la SORTIE AUDIO ANALOGIQUE à votre chaîne HiFI stéréo à l'aide de prises phonos (RCA).
- Raccorder la sortie audio numérique COAXIALE ou OPTIQUE à votre chaîne HiFi.

#### **Connexion vidéo**

Le raccordement de votre lecteur de DVD KiSS VR-558 à votre téléviseur peut s'effectuer avec n'importe lequel des câbles présentés ci-dessous. (Un seul câble peut être branché à la fois).

- 1 RVB via Péritel
- 2 S-vidéo (le câble est un accessoire supplémentaire)
- 3 Composite via Péritel
- 4 Vidéo composite
- KISS VR-558 TV 5 Composante vers Péritel (le câble est un accessoire supplémentaire)

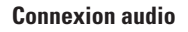

Le raccordement de votre lecteur de DVD KiSS VR-558 à votre amplificateur peut s'effectuer avec n'importe lequel des câbles présentés ci-dessous. (Un seul câble peut être branché à la fois).

- 1 Stéréo analogique
- 2 Sortie coaxiale (le câble est un accessoire supplémentaire)
- 3 Sortie optique (le câble est un accessoire supplémentaire)

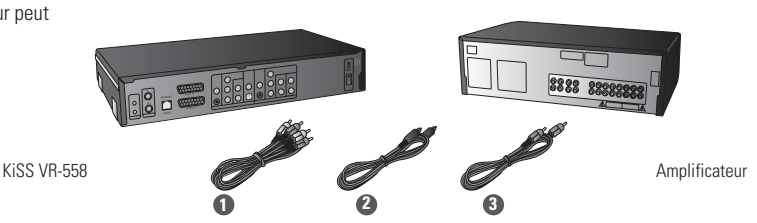

**1 3 5 4 2**

#### **Branchement de l'antenne**

Connexion du lecteur de DVD KiSS VR-558 à l'antenne TV

- 1 Entrée antenne (vers l'antenne sur le toit)
- 2 Sortie antenne (vers le lecteur, utiliser le câble fourni)

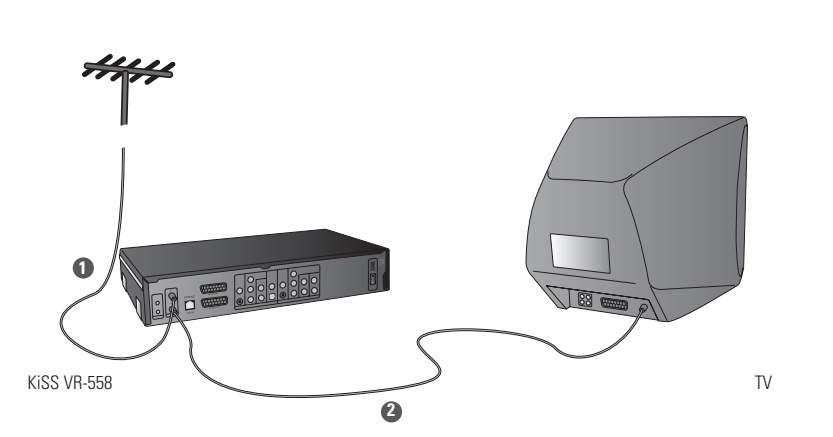

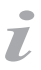

- Des informations supplémentaires sont disponibles sur www.kiss-technology.com

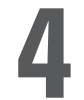

#### **Raccordement avec un routeur**

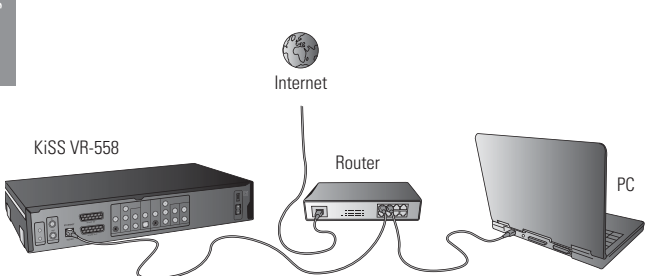

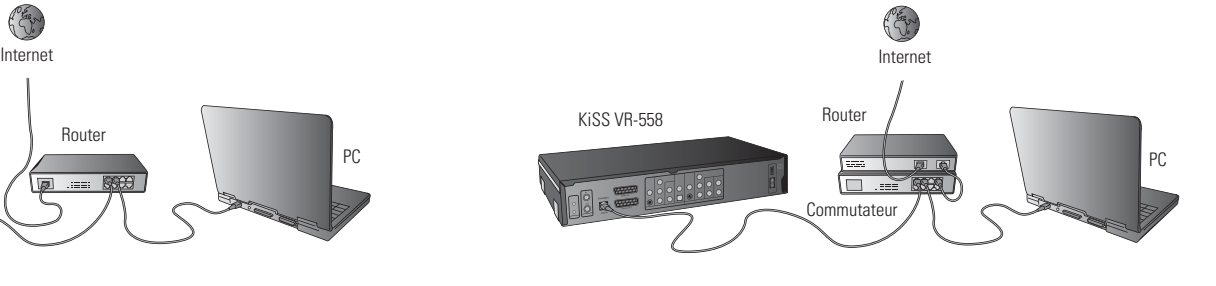

#### Équipement requis

- Un routeur avec un commutateur intégré ou un commutateur/concentrateur (hub) externe
- 2 ou 3 câbles droits Ethernet
- Un PC Windows avec une connexion Ethernet
- Le programme KiSS PC-Link

#### Guide étape par étape

- 1 Raccordez le lecteur sur le commutateur intégré du routeur ou sur un commutateur externe connecté au routeur.<br>2 Raccordez le PC au commutateur intégré du routeur ou à un commutateur externe connecté au routeur.
- 2 Raccordez le PC au commutateur intégré du routeur ou à un commutateur externe connecté au routeur.
- 3 Vérifiez que votre connexion Internet fonctionne correctement et en cas de problème, contactez votre fournisseur de services Internet.
- 4 Installez KiSS PC-Link sur le PC, puis sélectionnez le contenu à partager avec le lecteur.
- 5 Démarrez le lecteur, sélectionnez SETUP, puis ETHERNET TCP/IP. Vérifiez que le client DHCP est en cours d'exécution. Appuyez sur SETUP pour quitter ce menu.
- 6 Appuyez sur MENU, puis accédez à PC-LINK.
- 7 Appuyez sur RECHERCHE DE L'HÔTE PC-LINK ; le nom du serveur doit apparaître à l'écran. Appuyez sur ENTRÉE (ENTER) pour le sélectionner.
- 8 Sélectionnez au choix Audio, Vidéo ou Images (Pictures). Le lecteur affiche alors la liste des fichiers disponibles sur votre PC.
- 9 En cas de difficultés, consultez le FAQ en français de notre site Web. Si vous n'y trouvez pas la réponse à votre problème, contactez notre service d'assistance par téléphone.

Votre lecteur devrait maintenant être connecté.

#### **Réseau avec un PC utilisant une connexion partagée avec Internet**

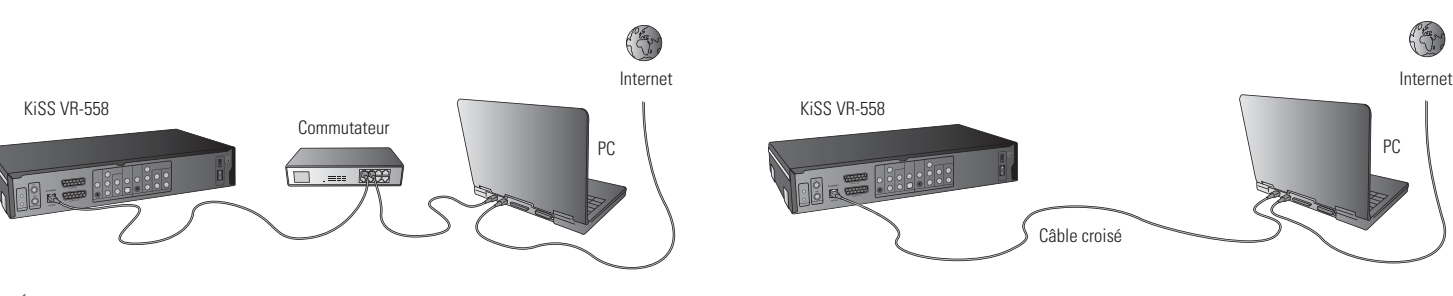

Équipement requis

- Commutateur/concentrateur et 2 câbles droits ou un câble croisé
- Un PC Windows avec une connexion Ethernet
- Le programme KiSS PC-Link

Guide étape par étape

- 1 Connectez le lecteur au PC à l'aide d'un câble croisé ou d'un commutateur raccordé au PC.
- 2 Connectez le PC à Internet (LAN/Modem/ADSL).
- 3 Vérifiez que votre connexion Internet fonctionne correctement et en cas de problème, contactez votre fournisseur de services Internet.
- 4 Sur le PC, sélectionnez Connexion réseau dans le Panneau de configuration. Ouvrez l'option Propriétés de la connexion réseau à Internet.
- 5 Sélectionnez Avancés, où vous activez le partage de connexion Internet.
- 6 Installez KiSS PC-Link sur le PC, puis sélectionnez le contenu à partager avec votre lecteur.
- 7 Démarrez le lecteur, sélectionnez SETUP, puis ETHERNET TCP/IP. Vérifiez que le client DHCP est en cours d'exécution. Appuyez sur SETUP pour quitter ce menu.
- 8 Appuyez sur MENU, puis sur PC-LINK.
- 9 Appuyez sur RECHERCHE DE L'HÔTE PC-LINK ; le nom du serveur doit apparaître à l'écran. Appuyez sur ENTRÉE (ENTER) pour le sélectionner.
- 10 Sélectionnez au choix Audio, Vidéo ou Images. Le lecteur affiche alors la liste des fichiers disponibles sur votre PC.
- 11 En cas de difficultés, consultez le FAQ en français de notre site Web. Si vous n'y trouvez pas la réponse à votre problème, contactez notre service d'assistance par téléphone.

Votre lecteur devrait maintenant être connecté.

#### **Réseau avec une connexion Internet directe**

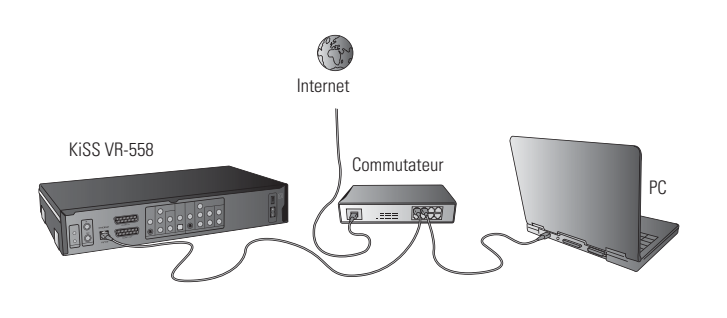

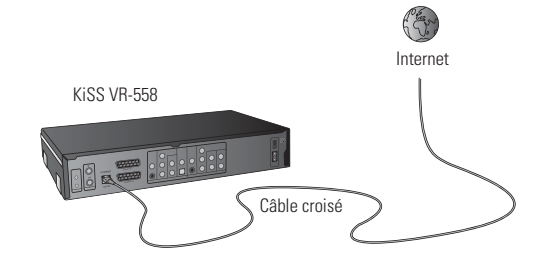

- Commutateur/concentrateur et 2 câbles droits ou un câble croisé
- Un PC Windows avec une connexion Ethernet<br>• Le programme KiSS PC-Link
- Le programme KiSS PC-Link

Guide étape par étape

- 1 En cas de connexion directe, seuls les services en ligne tels que WebRadio sont disponibles. Il est IMPOSSIBLE d'activer KiSS PC-Link.
- 2 Mettez le lecteur sous tension, sélectionnez SETUP, puis ETHERNET TCP/IP, et vérifiez que le client DHCP est en cours d'exécution.
- 3 Appuyez sur SETUP pour quitter ce menu.
- 4 4 Appuyez sur EN LIGNE (ONLINE) sur votre télécommande et sélectionnez le service à utiliser.
- 5 En cas de difficultés, consultez le FAQ. Si vous n'y trouvez pas la réponse à votre problème, contactez notre service d'assistance par téléphone.

Votre lecteur devrait maintenant être connecté.

#### **Réseau avec une connexion directe au PC**

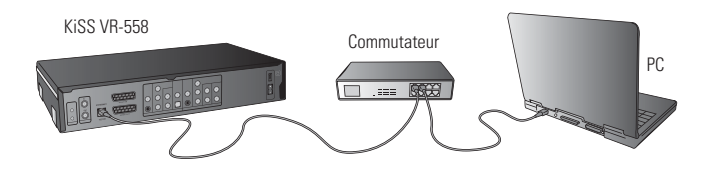

Équipement requis

- Commutateur/concentrateur et 2 câbles droits ou un câble croisé
- Un PC Windows avec une connexion Ethernet
- Le programme KiSS PC-Link

#### Guide étape par étape

1 Connectez le lecteur au PC à l'aide d'un câble croisé ou d'un commutateur raccordé au PC.

- 2 Sur le PC, sélectionnez Connexion réseau dans le Panneau de configuration.
- Ouvrez l'option Propriétés de la connexion réseau au lecteur.
- 3 Sélectionnez Propriétés du protocole Internet (TCP/IP).
- 4 Sélectionnez Utiliser l'adresse IP suivante, puis entrez l'adresse IP : Adresse IP 192.168.0.1
- Masque de sous-réseau 255.255.255.0
- 5 Sélectionnez SETUP sur le lecteur, puis ETHERNET TCP/IP. Arrêtez le client DHCP
- 6 Sélectionnez « ENTRER LES PROPRIÉTÉS TCP/IP MANUELLEMENT 7 Puis, entrez les adresses suivantes : ADRESSE IP : 192.168.000.002 MASQUE RÉSEAU : 255.255.255.000 PASSERELLE : 192.168.000.001 DNS: 192.168.000.001
- 8 Appuyez sur SETUP pour quitter ce menu. Appuyez sur MENU, puis accédez à PC-LINK.
- 9 Appuyez sur RECHERCHE DE L'HÔTE PC-LINK ; le nom du serveur doit apparaître à l'écran. Appuyez sur ENTRÉE (ENTER) pour le sélectionner
- 10 10 Sélectionnez au choix Audio, Vidéo ou Images. Le lecteur affiche alors la liste des fichiers disponibles sur votre PC.
- 11 En cas de difficultés, consultez le FAQ. Si vous n'y trouvez pas la réponse à votre problème, contactez notre service d'assistance par téléphone.

Votre lecteur devrait maintenant être connecté.

 $\overline{L}$ 

- Erreurs possibles
	- Problème de câble : vérifiez que les voyants de tous les ports du commutateur/concentrateur sont allumés
- Un pare-feu installé sur le PC bloque peut-être les ports utilisés par KiSS PC-Link (le port 8000 doit être ouvert)
	- Problème de lecture de vidéo : le lecteur et le PC ne sont pas sur le même sous-réseau
- Votre PC a reçu une nouvelle adresse IP de la part du serveur DHCP. Celle-ci peut différer de l'adresse entrée dans le lecteur. Pour contourner cette difficulté, utilisez une adresse IP statique sur le PC
	- KiSS PC-Link doit être en cours d'exécution pour que le lecteur puisse accéder aux données.

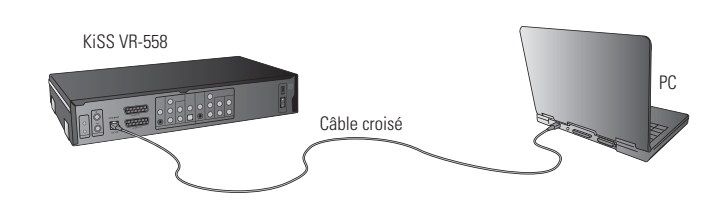

**français**

**34**

#### **1. Sélection de la langue**

Choisissez votre langue préférée.

#### **2. Choix de la région géographique**

Choisissez dans la liste la partie du monde où vous vous situez puis le pays.

Indiquez la façon dont le lecteur de DVD est connecté au poste de télévision ou à l'écran.

#### **4. Sélection de la TV**

Faites un choix entre le type de TV standard (4:3) ou écran large (16:9) .

- Si ce menu n'apparaît pas au démarrage du lecteur de DVD, vérifiez de nouveau les connexions des câbles.

- Vous pouvez toujours revenir en arrière et recommencer si vous avez fait une fausse manipulation. Il vous suffit d'appuyer sur le bouton SETUP de la télécommande, d'aller dans PARAMÈTRES DIVERS, puis de sélectionner RÉGLAGE RAPIDE.

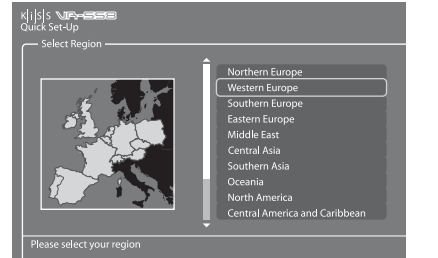

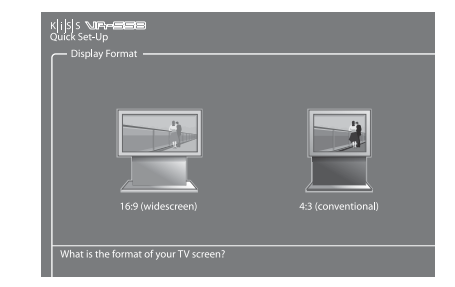

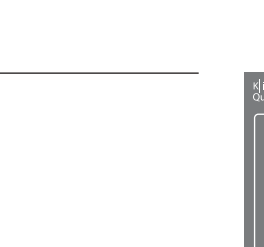

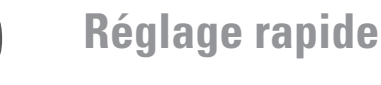

Si le lecteur DVD est correctement connecté, le menu de sélection de la langue s'affiche.

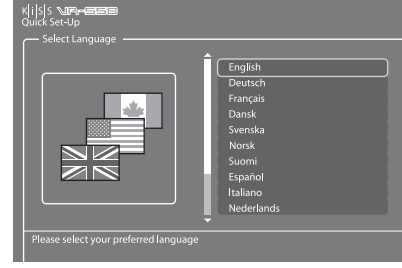

 $\bullet$  $\overline{L}$ 

#### **5. Sélection de l'audio**

Sélectionnez la sortie audio utilisée sur le lecteur de DVD. Le choix audio par défaut doit être stéréo, sauf si le lecteur est raccordé à un amplificateur numérique.

#### **6. Formattage du disque dur**

Vous serez invité à formater (effacer le contenu) votre disque dur. KiSS vous conseille de le faire dès la première connexion de votre lecteur. N'oubliez pas que le formatage du disque dur supprimera toutes les informations qui s'y trouvent. Cette opération prend quelques minutes. Dès qu'elle est terminée, appuyez sur TERMINÉ (DONE).

#### **7. Choix du tuner TV**

Dans ce dernier écran, vous indiquez si la recherche des chaînes de télévision doit se faire automatiquement ou non. Appuyez sur OK pour lancer la recherche automatique. Appuyez sur TERMINÉ (DONE) pour quitter le Réglage rapide.

**6 Fonction télévision**

Pour tirer le meilleur parti du VR-558, il est préférable de regarder la télévision par le biais de votre VR-558.

#### **Mise en marche de la télévision**

 $\overline{L}$ 

Appuyez sur la touche TV de votre télécommande pour être sûr de regarder la télévision par le biais du VR-558. Vous pouvez passer d'une chaîne à l'autre à l'aide des FLÈCHES HAUT et BAS de votre télécommande. Si vous disposez d'une connexion Internet haut débit, vous pouvez mémoriser les chaînes. Appuyez sur LIST pour afficher les options à l'écran, puis sélectionnez CONFIGURER ID EPG (CONFIGURE EPG ID) en appuyant sur ENTRÉE (ENTER). Choisissez le pays et la chaîne que vous voulez mémoriser. Répétez cette opération pour chaque chaîne. Le nom de la chaîne apparaîtra désormais dans l'angle supérieur gauche de l'écran. Ce faisant, vous ajoutez aussi les chaînes à vos favoris dans le guide TV (EPG). Cette fonctionnalité vous permet aussi de programmer des enregistrements via l'EPG. Pour plus d'informations, consultez le chapitre Services KiSS en ligne.

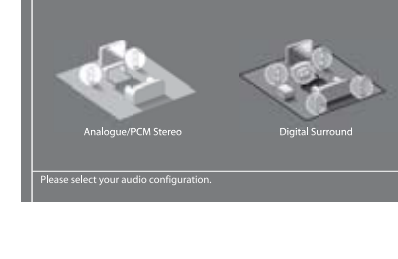

 $||s||s||$ 

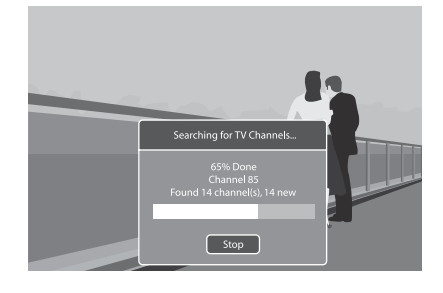

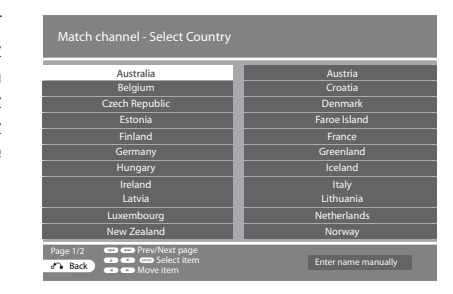

Le menu Réglages avancés, auquel vous accédez en appuyant sur le bouton SETUP de la télécommande, vous permet d'éditer et de modifier, comme indiqué ci-après, les réglages du lecteur de DVD.

#### **Paramètres régionaux**

Ce menu vous permet d'indiquer le pays dans lequel le lecteur est utilisé. Vous pouvez également choisir le fuseau horaire où vous vous situez. Il permet au lecteur de DVD de sélectionner correctement le système de réception et la langue de la télévision. La langue du menu du lecteur ainsi que les différentes langues par défaut du DVD se définissent dans cette section.

#### **Sortie vidéo**

Cette section vous permet de sélectionner les options associées à la sortie vidéo. Par son biais, vous pouvez modifier le type d'affichage de la télévision, ainsi que le système de réception ou encore le choix de sortie vidéo.

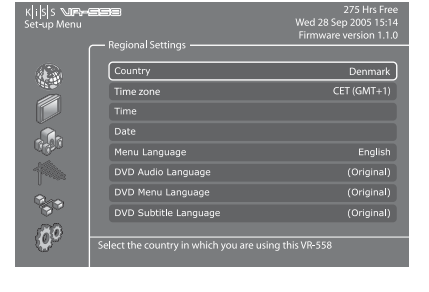

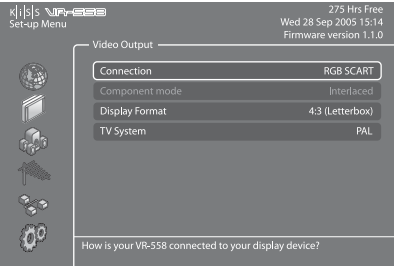

K|<mark>i|</mark>S|S<br>Set-up Mi

心が

o.<br>Kita  $\mathfrak{G}^0$  ſм

#### **Sortie audio**

Ce menu vous permet d'indiquer la connexion audio utilisée.

#### **Tuner TV**

Recherche et mémorise automatiquement toutes les chaînes de télévision, sélectionne le système de réception, gère ou efface vos chaînes de télévision. Consultez le chapitre suivant pour apprendre à gérer vos chaînes de télévision.

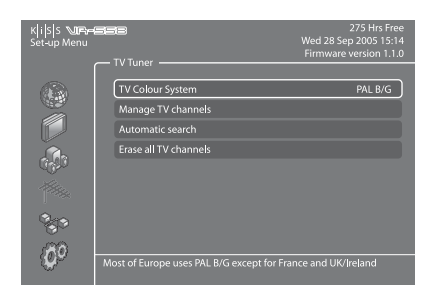

#### **Gestionnaire des chaînes de télévision**

Sélectionnez TUNER TV, puis GÉRER LES CHAÎNES. Une liste de toutes les chaînes disponibles s'affiche. Sélectionnez la chaîne que vous souhaitez déplacer en appuyant sur ENTRÉE (ENTER). La ligne sélectionnée s'affiche en jaune. Sélectionnez maintenant l'autre chaîne à déplacer en appuyant sur ENTRÉE (ENTER). Les deux chaînes permuteront. Appuyez sur la flèche gauche pour quitter le gestionnaire des chaînes.

Pour apprendre à renommer une chaîne de télévision, consultez la section consacrée au Guide TV (EPG) dans ce manuel.

#### **Configuration Ethernet et accès FTP**

Choissez le menu Configuration Ethernet pour définir une connexion réseau entre un PC et votre lecteur de DVD. En connectant votre lecteur de DVD à un réseau, vous pouvez profiter des services en ligne et lire les fichiers audio/vidéo/images du PC auquel vous êtes relié à l'aide de KiSS PC-Link. Selon la façon dont votre VR-558 est connecté au PC, il vous faudra activer ou désactiver le client DHCP. Pour savoir comment procéder, consultez la section CONNEXION DU PC AU LECTEUR DE DVD. Si vous décidez d'arrêter le client DHCP, une nouvelle catégorie apparaîtra : ENTRER LES PROPRIÉTÉS TCP/IP MANUELLEMENT. Lisez cette section attentivement pour savoir comment configurer ces propriétés. La configuration du client NTP vous est également expliquée ci-dessous. Sélectionnez AFFICHER PROPRIÉTÉS TCP/IP ACTUELLES (SHOW CURRENT TCP/IP SETTINGS ) pour afficher les paramètres réseau actuels de votre VR-558 et pour vous connecter à votre disque dur par le biais de FTP. Pour plus d'informations sur la configuration de FTP, consultez le chapitre GESTION DE VOTRE DISQUE DUR.

#### **Réglage du client DHCP**

Le client DHCP contient les paramètres réseau de votre lecteur (adresse IP, masque de sous-réseau, DNS...). Laissez ce menu ACTIVÉ si votre lecteur est raccordé à un réseau recourant à une connexion Internet. De cette façon, le réglage se fait automatiquement. Ce menu ne doit être DÉSACTIVÉ que si votre connexion ne se fait pas par une liaison Internet (si le lecteur est simplement raccordé au PC par un câble droit, par exemple). Si vous désactivez le menu, vous aurez à ENTRER LES PROPRIÉTÉS TCP/IP MANUELLEMENT. Les chiffres doivent être différents de ceux attribués à votre PC. Nous vous conseillons d'utiliser les chiffres suivants :

Adresse IP : 192.168.000.002, Masque de sous-réseau : 255.255.255.000 ; Passerelle : 192.168.000.001 ; DNS : 192.168.000.001. Vous pouvez désormais établir une connexion entre le PC et le lecteur. Pour plus d'informations, consultez la section RÉSEAU AVEC UNE CONNEXION DIRECTE AU PC du chapitre CONNEXION DU PC AU LECTEUR DE DVD.

#### **Heure réseau, Serveur PC-Link et programmation par le web**

Si votre VR-558 est relié à un réseau recourant à une connexion Internet, vous pouvez télécharger à partir d'Internet l'heure qui s'affiche à l'écran. Pour cela, activez l'option Heure réseau (Network Timing) (client NTP) en sélectionnant ACTIVÉ. Si vous décidez de DÉSACTIVER cette fonction, vous aurez à entrer vous-même l'heure et la date en sélectionnant HEURE ou DATE dans les PARAMÈTRES RÉGIONAUX.

Le SERVEUR PC-LINK vous permet de regarder le contenu de votre disque dur à partir d'autres platines KiSS.

PROGRAMMATION PAR LE WEB vous permet de programmer des enregistrements via le web, un téléphone portable ou un PDA. Pour plus d'informations, consultez la section 13 KiSS Remote EPG.

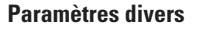

L'option Paramètres divers du menu Réglages avancés vous permet de définir de nombreuses options différentes comme le CONTRÔLE PARENTAL ou la LUMINOSITÉ VFD. Pour configurer le CONTRÔLE PARENTAL, sélectionnez MOT DE PASSE DU CONTRÔLE PARENTAL (PARENTAL CONTROL PASSWORD), entrez un numéro à 4 chiffres, puis ressaisissez ce numéro pour le confirmer. Sélectionnez ensuite NIVEAU CONTRÔLE PARENTAL (PARENTAL CONTROL LEVEL) et saisissez votre mot de passe à 4 chiffres. Choisissez ensuite les valeurs voulues parmi les options suivantes : DÉSACTIVÉ (Aucun contrôle), G (Tous publics), PG (Avis parental suggéré), PG13 (Avis parental suggéré, ne convient pas aux enfants de moins de 13 ans), R (Restreint, ne convient pas aux jeunes spectateurs), NC17 (Contenu réservé exclusivement aux adultes, ne convient pas aux mineurs). Vous pouvez également RESTAURER LES PARAMÈTRES PAR DÉFAUT ou revenir au menu RÉGLAGE RAPIDE. Une sixième catégorie intitulée FORMATER LE DISQUE DUR (FORMAT HARD DISK) est également disponible à partir de ce menu. Elle vous permet de formater totalement votre disque dur, c'est-à-dire d'en effacer tout le contenu. Pour cela, sélectionnez FORMATER LE DISQUE DUR (FORMAT HARD DISK), puis OK.

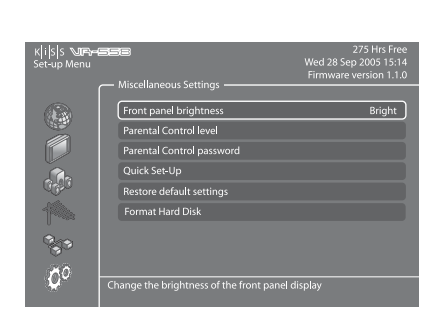

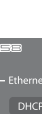

DHCP Client

NTP Clien

w <mark>current TCP/IP Setting</mark><br>r the TCP/IP settings ma

FTP Se

K<mark>li</mark>s|s sura

K

 $\frac{1}{2}$ 

倦

 $\{\vec{0}\}$ 

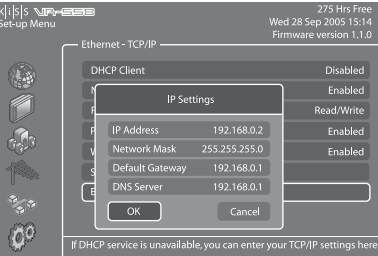

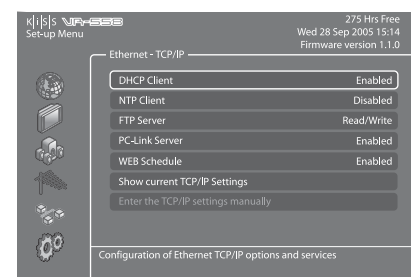

Enabled

Enabled

<sup>-</sup> Pour plus d'informations sur la configuration d'un réseau, reportez-vous à la section CONNEXION DU PC AU LECTEUR DE DVD de ce manuel ou au guide de connexion proposé sur le site www.kiss-technology.com, dans la section Support et sous On- Line Guides : www.kiss-technology.com/support

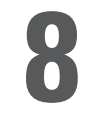

Il est preférable de regarder la télévision á partir du VR-558. Nous vous conseillons de l'utiliser pour regarder vos émissions télévisées. Utilisez simplement votre récepteur de télévision pour l'affichage, le lecteur KiSS VR-558 sera au centre de votre installation et vous permettra de lancer toutes les commandes dont vous aurez besoin pour changer de chaîne. Les fonctions d'enregistrement seront ainsi plus faciles et plus rapides à exécuter.

#### **Réglage de la qualité**

**français**

Avant de procéder à un enregistrement, nous vous conseillons d'étudier attentivement les options dont vous disposez pour définir la qualité. Pour indiquer la qualité d'enregistrement, vous avez le choix entre :

- Longue durée : enregistrement de qualité moyenne, mais occupant moins d'espace sur le disque dur.

- Haute qualité : enregistrement de très grande qualité mais nécessitant plus d'espace sur le disque dur.

Pour régler la qualité, appuyez sur le bouton MENU de votre télécommande, sélectionnez FONCTIONS MAGNÉTOSCOPE (VIDEO RECORDER FUNCTIONS), puis QUALITÉ D'ENREGISTREMENT. Vous aurez alors à choisir la qualité appropriée. Pour plus de précisions sur le réglage de la qualité, consultez le tableau ci-après. Appuyez sur la FLÈCHE GAUCHE pour quitter la liste.

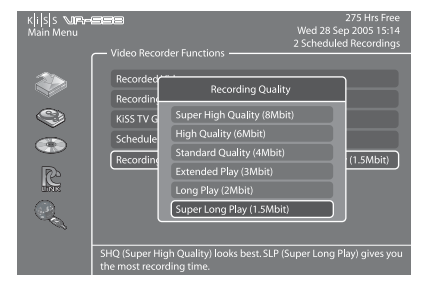

#### **Table de réglage de la qualité**

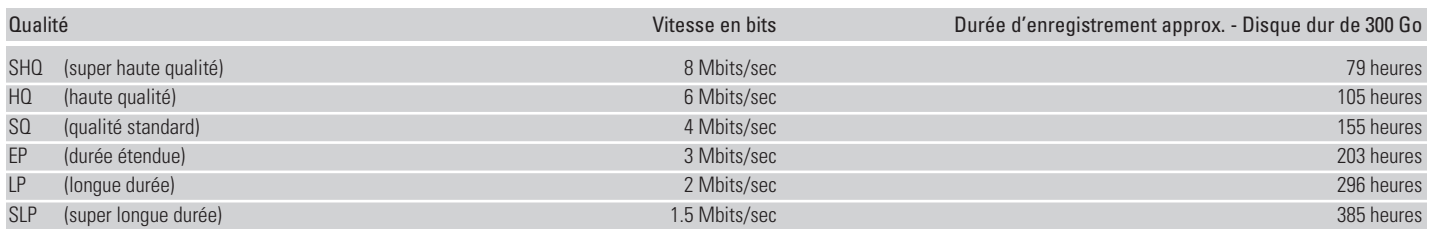

#### **Enregistrement facile**

Mettez le lecteur sous tension, puis sélectionnez une chaîne à l'aide des boutons Haut/Bas (Up/Down) de la télécommande. Une fois la chaîne choisie affichée à l'écran de la télévision, appuyez sur le bouton ENREGISTRER (RECORD) de la télécommande. La chaîne de télévision est enregistrée sur le disque dur. Une fois l'enregistrement terminé, appuyez sur le bouton ARRET (STOP). Appuyez sur ENREGISTER (RECORD) plusieurs fois pour délimiter le temps d'enregistrement. Si PROGRAMMATION PAR LE WEB est activé et la chaine mémorisée le temps d'enregistrement pas défaut est automatiquement calé sur la fin du programme à enregister. Rappuyez sur ENREGISTER (RECORD) pour ajouter du temps d'enregistrement.

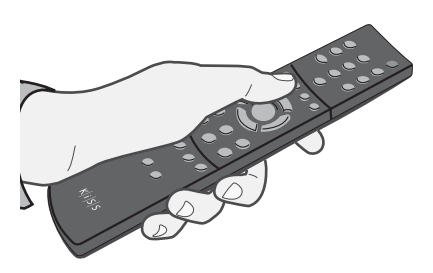

#### **Fonction « Time-shift »**

La fonction Time Shift vous permet de mettre en pause l'émission de télévision en direct, pour quelque raison que ce soit, et de la reprendre à tout moment là où vous l'avez interrompue. Pendant toute la durée de la pause à l'écran de télévision, l'enregistrement du programme TV en cours se poursuit sur le disque dur du VR-558. Il suffit pour cela d'appuyer sur LECTURE/ PAUSE à condition de regarder le programme de télévision par le biais du VR-558. L'écran de télévision se met alors en arrêt image et l'enregistrement démarre dans la qualité préréglée. Pour reprendre le visionnage là où vous l'avez interrompu, appuyez de nouveau sur le bouton LECTURE/PAUSE. Alors que vous regardez la suite de l'émission, le VR-558 poursuit l'enregistrement. Vous pouvez aussi parcourir l'enregistrement en cours en appuyant sur les boutons AVANCE RAPIDE et RETOUR ARRIÈRE.

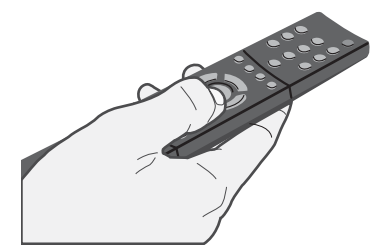

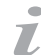

- Le tableau des qualités d'enregistrement est établi pour un enregistrement sur un disque dur vierge de 300 Go.

- Ces valeurs sont différentes si le disque dur n'est pas vierge.
- Le KiSS VR-558 enregistre les films au format MPEG-2 (fichiers .vob).
- Avant d'enregistrer, vérifiez le statut du disque dur et la programmation en appuyant sur SETUP ou sur MENU. Le statut apparaît dans l'angle supérieur droit de votre écran

#### **Lecture des enregistrements**

Mettez le lecteur sous tension et appuyez sur MENU. Sélectionnez FONCTIONS MAGNÉTOSCOPE, puis VIDÉOS ENREGISTRÉES. La liste des enregistrements en mémoire s'affiche. Leurs noms se présentent généralement ainsi

P01 BBC - MON 01-01-2004 12:00:00.vob (numéro de la chaîne, nom de la chaîne, date d'enregistrement, heure d'enregistrement)

Sélectionnez l'enregistrement que vous souhaitez visualiser, puis appuyez sur ENTRÉE pour en commencer la lecture. Si vous souhaitez renommer vos enregistrements, vous devrez établir une connexion FTP entre votre VR-558 et votre PC, puis modifier le nom de fichier de l'enregistrement. Pour plus d'informations sur la connexion FTP, consultez le chapitre DISQUE DUR.

#### **Suppression des enregistrements**

Si vous voulez supprimer un enregistrement que vous avez déjà regardé, sélectionnez MENU, puis VIDÉOS ENREGISTRÉES (RECORDED VIDEOS) pour faire apparaître la liste des enregistrements en mémoire sur votre disque dur. À l'aide des flèches HAUT et BAS, sélectionnez l'enregistrement que vous souhaitez effacer. Marquez-le à l'aide de la touche SIGNET (MARK) de la télécommande. Son icône devient jaune. Appuyez sur la touche SUPPRIMER (DELETE) pour l'effacer définitivement.

#### **Programmation d'un enregistrement**

Le KiSS VR-558 vous permet de programmer un enregistrement. Mettez le lecteur sous tension et appuyez sur le bouton MENU de votre télécommande. Sélectionnez ensuite FONCTIONS MAGNÉTOSCOPE (VIDEO RECORDER), puis PROGRAMMER UN NOUVEL ENREGISTREMENT (SCHEDULE A NEW RECORDING). Appuyez sur ENTRÉE et, à l'aide des flèches HAUT et BAS de la télécommande, réglez la date, l'heure de début et l'heure de fin de l'enregistrement, ainsi que la chaîne que vous souhaitez enregistrer et la qualité voulue. Vérifiez le tableau de réglage de la qualité ci-dessous si vous avez un doute sur la qualité à choisir. Sélectionnez OK pour enregistrer les paramètres de l'enregistrement. Vous constatez désormais que le statut du lecteur, affiché dans l'angle supérieur droit de l'écran, indique : 1 enregistrement programmé. Appuyez sur le bouton MENU pour quitter le menu principal, puis sur VEILLE (STANDBY) afin de mettre le VR-558 hors tension. Votre enregistrement commencera à l'heure indiquée.

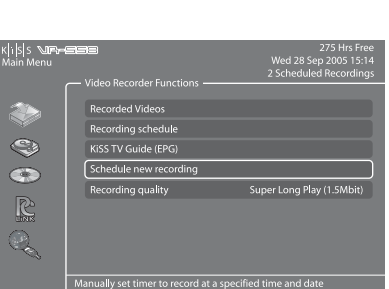

K|i|<mark>S|S</mark><br>Main Mor

Q) Ċ. R Q

PI PO4 EL

Recorded Videos 

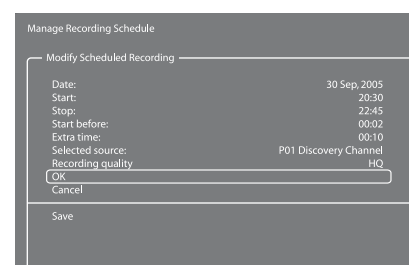

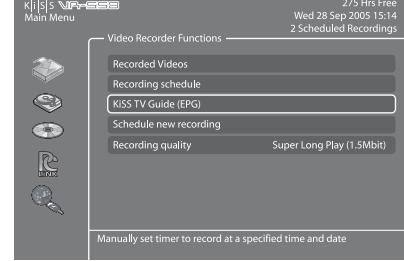

#### Si vous avez programmé un ou plusieurs enregistrements, ce menu vous présente la liste des enregistrements programmés dans

**Modification d'un enregistrement programmé**

l'ordre chronologique. Il vous permet de modifier ou de supprimer un enregistrement programmé. Pour modifier un enregistrement programmé, appuyez sur la touche MENU, puis sur PROGRAMME ENREGISTREMENT (RECORDING SCHEDULE). Sélectionnez la programmation que vous souhaitez modifier et appuyez sur ENTRÉE (ENTER). Vous pouvez désormais modifier l'élément de votre choix en utilisant les flèches HAUT et BAS, et en appuyant sur ENTRÉE pour valider votre choix. Sélectionnez OK pour enregistrer les nouveaux paramètres de l'enregistrement. Pour supprimer un enregistrement programmé, appuyez sur la touche MENU, puis sur PROGRAMME ENREGISTREMENT (RECORDING SCHEDULE). Sélectionnez la programmation à supprimer, puis appuyez sur la touche SUPPRIMER (DELETE) de votre télécommande. L'enregistrement programmé disparaît.

#### **Accès au Guide TV KiSS (EPG)**

Vous accédez au Guide TV KiSS par le menu FONCTIONS MAGNÉTOSCOPE (VIDEO RECORDER). L'EPG vous donne directement accès aux fonctions d'enregistrement. Pour plus d'informations sur ces fonctions d'enregistrement, consultez la section consacrée à l'EPG dans le chapitre SERVICES KISS EN LIGNE.

#### **Accès au disque dur**

Appuyez sur le bouton MENU de votre télécommande, puis sélectionnez la catégorie DISQUE DUR. Choisissez ensuite Fichiers audio, Fichiers vidéo ou Fichiers images. Si, par ailleurs, vous avez copié autre chose sur votre disque dur, vous verrez apparaître un répertoire de tout son contenu. Les enregistrements ne sont pas disponibles à partir de ce menu. Vous ne pouvez accéder qu'aux éléments copiés depuis votre PC ou d'un disque amovible. Dans la liste des éléments qui s'affiche, sélectionnez le fichier à lire, puis appuyez sur ENTRÉE (ENTER) pour lancer la lecture.

Le VR-558 est doté d'un disque dur. Cet espace de stockage vous permet non seulement de garder en mémoire les enregistrements que vous avez réalisés en suivant les instructions des

#### **Copie et suppression de fichiers sur le disque dur**

**Copie à partir de KiSS PC-Link :** Lancez KiSS PC-Link et vérifiez la connexion de votre lecteur et de votre PC (voir chapitre CONNEXION DU PC AU LECTEUR DE DVD). Appuyez sur la touche MENU de la télécommande du lecteur, puis sélectionnez la catégorie PC-Link. Sélectionnez RECHERCHE DE L'HÔTE PC-LINK et, dès que le nom de votre serveur s'affiche, sélectionnezle. Choisissez FICHIER AUDIO/VIDÉO ou FICHIER IMAGES (PICTURE FILE) pour consulter la liste des éléments de votre PC. Sélectionnez le ou les fichiers à copier en appuyant sur la touche SIGNET (MARK) de votre télécommande. Dès que la sélection est terminée, appuyez sur ENTRÉE. La copie démarre immédiatement. Sélectionnez la catégorie DISQUE DUR, puis FICHIERS AUDIO/VIDÉO ou FICHIERS IMAGES (PICTURE FILES) pour consulter la liste des éléments copiés. Sélectionnez le fichier et appuyez sur ENTRÉE pour le lire ou l'afficher.

**Copie à partir d'un CD :** Insérez un CD dans le lecteur de disques. Le lecteur ouvre automatiquement la catégorie DISQUE du MENU PRINCIPAL. Ouvrez FICHIERS AUDIO/VIDÉO ou FICHIER IMAGES (PICTURE FILE) pour consulter la liste des éléments à copier. Sélectionnez le ou les fichiers à copier en appuyant sur la touche SIGNET (MARK) de votre télécommande. Dès que la sélection est terminée, appuyez sur ENTRÉE. La copie démarre immédiatement. Sélectionnez la catégorie DISQUE DUR, puis FICHIERS AUDIO/VIDÉO ou FICHIERS IMAGES (PICTURE FILES) pour consulter la liste des éléments copiés. Sélectionnez le fichier et appuyez sur ENTRÉE pour le lire ou l'afficher.

**Suppression :** Appuyez sur la touche MENU de votre télécommande, sélectionnez DISQUE DUR, puis FICHIERS AUDIO/VIDÉO ou FICHIERS IMAGES. Marquez le ou les fichiers à supprimer à l'aide de la touche SIGNET (MARK), puis appuyez sur la touche SUPPRIMER (DELETE). Le ou les fichiers sélectionnés seront immédiatement supprimés. Pour effacer l'intégralité du disque dur, sélectionnez la catégorie OPTIONS DU DISQUE DUR (HARD DISK OPTIONS), puis FORMATER LE DISQUE DUR (FORMAT HARD DISK).

#### **Configuration de FTP sur le lecteur**

Appuyez sur le bouton SETUP de votre télécommande et sélectionnez la catégorie ETHERNET - TCP/IP. Sélectionnez Serveur FTP (FTP-Server). Vous avez le choix entre trois options : DÉSACTIVÉ (non disponible), LECTURE SEULE (READ ONLY) (Vous pouvez copier les fichiers du VR-558 vers le PC, mais pas du PC vers le VR-558), LECTURE/ÉCRITURE (READ/WRITE) (Vous pouvez copier les fichiers du VR-558 vers le PC et vice-versa). Choisissez le paramètre qui vous convient le mieux. Sélectionnez AFFICHER LES PARAMÈTRES TCP/IP ACTUELS (SHOW CURRENT TCP/IP SETTINGS). Pour éviter de l'égarer, notez l'ADRESSE IP affichée à l'écran. Cette adresse se compose de 4 groupes de chiffres séparés par des points. (192.168.6.25 par exemple). Sur votre ordinateur, ouvrez votre navigateur Internet et tapez ftp:// suivi de l'ADRESSE IP (ex : ftp://192.168.6.25) dans la barre d'adresse. Le navigateur Internet affiche le contenu du disque dur de votre VR-558. Si vous avez déjà copié des fichiers sur votre disque dur, vous trouverez trois dossiers intitulés : AUDIO, VIDÉO et IMAGES (PICTURES) Ces dossiers contiennent les fichiers de votre disque dur que vous pouvez transférer, par glisser-déposer, sur votre PC. Le dossier PVR contient vos enregistrements. Si vous n'avez pas encore fait appel à votre disque dur, les dossiers AUDIO, VIDÉO et IMAGES (PICTURES) n'existeront pas encore. Vous pouvez les créer vous-même à condition d'avoir sélectionné au préalable le mode LECTURE/ÉCRITURE sur votre lecteur. Pour que le lecteur les voie, veillez à bien nommer les fichiers audio, vidéo et images (en minuscules). Vous devez aussi faire attention à bien copier les fichiers audio dans le dossier AUDIO, etc. Sinon, le VR-558 sera dans l'incapacité de les reconnaître. Maintenant que FTP est configuré, vous pouvez aisément gérer tous les fichiers du VR-558 directement à partir de votre PC. Vous pouvez renommer vos enregistrements, les copier sur le disque dur de votre PC et les graver sur un CD.

L'adresse IP de votre KiSS VR-558 :

- Seuls les fichiers générés électroniquement peuvent être copiés sur le disque dur Les DVD, les CD audio, les VCD et les SVCD ne peuvent pas être copiés.

Cancel

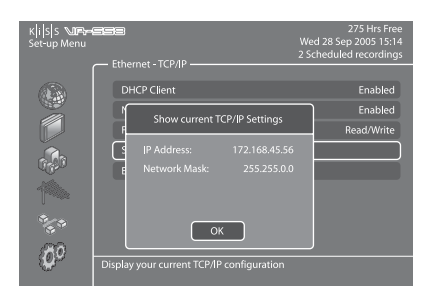

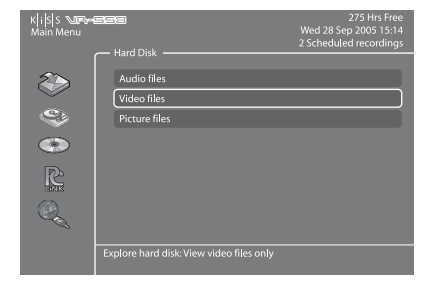

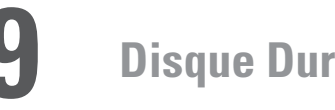

chapitres précédents, mais aussi d'enregistrer des fichiers audio, vidéo et images.

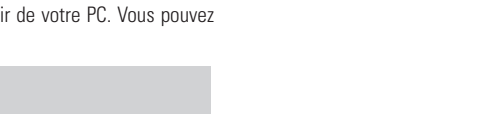

**41**

Ce produit reconnaît les supports suivants : DVD, MPEG-4, DivX, Nero Digital, XviD, CD audio, MP3, Ogg Vorbis et les formats de fichier Jpeg.

#### **Lecture de DVD**

Appuyez sur le bouton EJECT à l'avant du lecteur ou de la télécommande pour ouvrir le tiroir puis insérez le DVD. Il démarre automatiquement. Au bout de quelques secondes, le menu du DVD doit s'afficher. Pour naviguer, utilisez les flèches, puis appuyez sur Entrée (ENTER) pour accéder au menu sélectionné. Lorsque un DVD se trouve déjà dans le VR-558, il vous suffit d'appuyer sur la touche MENU de votre télécommande, de choisir la catégorie DISQUE et de sélectionner LECTURE DISQUE (PLAY DISC) pour en commencer la lecture. La fonction ÉJECTION (EJECT) est également disponible à partir de ce menu. Il existe une autre façon de procéder. Si un DVD se trouve déjà dans le tiroir, appuyez sur le bouton LISTE (LIST) de la télécommande pour afficher toutes les options disponibles. Sélectionnez ensuite LECTURE DISQUE.

#### **Lecture de fichiers MPEG-4, DivX, Nero Digital et XviD**

Appuyez sur le bouton ÉJECTION (EJECT) pour ouvrir le tiroir, puis insérez le vidéo disque. Appuyez à nouveau sur le bouton ÉJECTION pour fermer le tiroir. Au bout de quelques secondes, le menu DISQUE doit s'afficher sur votre écran. Sélectionnez FICHIERS VIDÉO pour afficher la liste des vidéos qui se trouvent sur le disque. Choisissez celle qui vous intéresse, puis appuyez sur ENTRÉE. Au cours de la lecture de la vidéo, vous pouvez à votre guise activer les fonctions RÉPÉTITION, LECTURE ALÉATOIRE, TIME SEARCH par le biais de la touche LISTE de la télécommande. Il suffit d'appuyer ensuite sur ENTRÉE pour valider votre choix. Pour éjecter le vidéo disque, appuyez sur ARRÊT pour quitter le menu et revenir à la catégorie DISQUE. Sélectionnez ensuite ÉJECTION.

#### **Lecture de CD audio, de fichiers MP3 et Ogg Vorbis**

Pour lire un CD MP3, appuyez sur le bouton ÉJECTION (EJECT) pour ouvrir le tiroir, puis insérez le CD audio. Appuyez à nouveau sur le bouton ÉJECTION pour fermer le tiroir. Au bout de quelques secondes, le menu DISQUE doit s'afficher sur votre écran. Sélectionnez FICHIERS AUDIO pour afficher la liste des fichiers ou dossiers audio qui se trouvent sur le CD. Choisissez celui qui vous intéresse, puis appuyez sur ENTRÉE. Au cours de la lecture du ficher audio, vous pouvez à votre guise activer les fonctions RÉPÉTITION, LECTURE ALÉATOIRE par le biais de la touche LISTE (LIST) de la télécommande. Il suffit d'appuyer ensuite sur ENTRÉE pour valider votre choix. Pour éjecter le CD, appuyez sur ARRÊT pour quitter le menu et revenir à la catégorie DISQUE. Sélectionnez ensuite ÉJECTION.

La lecture des CD audio démarre automatiquement dès l'insertion du disque. Si le lecteur est connecté à Internet, le VR-558 recherchera le nom des pistes et les affichera. En fin de lecture, appuyez sur la touche EJECT (ÉJECTION) de la télécommande pour retirer le CD du lecteur.

#### **Affichage d'images Jpeg**

Appuyez sur le bouton ÉJECTION (EJECT) pour ouvrir le tiroir, puis insérez le disque contenant les images. Appuyez à nouveau sur le bouton ÉJECTION pour fermer le tiroir. Au bout de quelques secondes, le menu DISQUE doit s'afficher sur votre écran. Sélectionnez FICHIERS IMAGES pour afficher la liste des images présentes sur le CD. Choisissez celle qui vous intéresse, puis appuyez sur ENTRÉE. Utilisez les flèches SUIVANT/PRÉCÉDENT pour afficher les autres images du CD. Vous pouvez agrandir l'image en appuyant sur le bouton ZOOM de la télécommande. Pour éjecter le CD, appuyez sur ARRÊT pour quitter le menu et revenir à la catégorie DISQUE. Sélectionnez ensuite ÉJECTION.

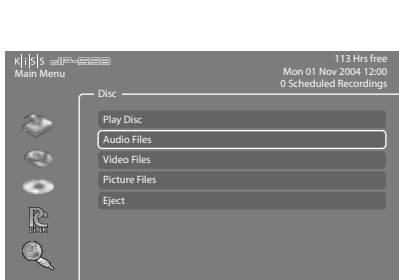

Explore CD-ROM/DVD-ROM content: View audio files only.

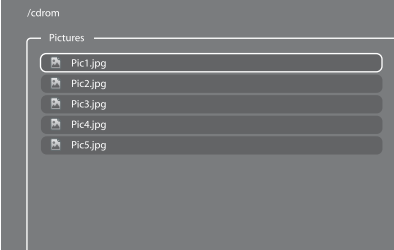

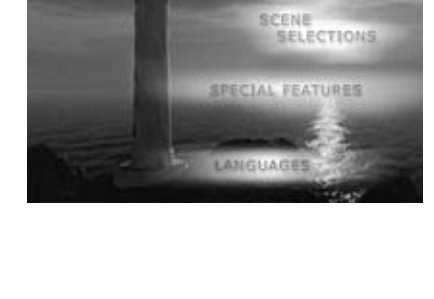

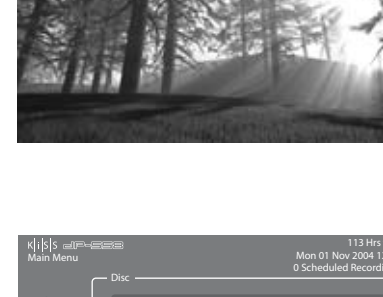

KiSS PC-Link est un logiciel qui est livré avec votre VR-558. Une fois la connexion établie entre votre VR-558 et votre PC, chargez les contenus audio, vidéo et images de votre PC dans le logiciel KiSS PC-Link afin de les lire/regarder sur votre téléviseur.

#### **KiSS PC-Link**

**français**

KiSS PC-Link est un programme logiciel qui doit être installé sur un PC Windows pour permettre à l'utilisateur de visionner et de lire des fichiers audio, vidéo et images à partir d'un PC connecté au lecteur de DVD. KiSS PC-Link peut uniquement être installé sur un PC Windows exécutant au minimum Windows XP.

**Installation de KiSS PC-Link:** Insérez le CD de KiSS PC-Link dans votre PC. Le logiciel d'installation démarre automatiquement. Suivez les instructions à l'écran jusqu'à la fin de l'installation. Un raccourci sera créé sur le bureau. Un double clic dessus suffit pour démarrer le programme.

#### **Paramètres réseau**

Pour que PC-Link puisse fonctionner, le PC doit être connecté au lecteur de DVD au moyen de la connexion Ethernet, située à l'arrière du lecteur. Pour plus d'informations à ce sujet, consultez le chapitre CONNEXION DU PC AU LECTEUR DE DVD de ce manuel. Pour vérifier la connexion, vous pouvez appuyer sur la touche MENU de votre télécommande, choisir la catégorie PC-LINK, sélectionner ENTRER L'ADRESSE IP DE L'HÔTE PC-LINK (ENTER ADDRESS OF PC-LINK HOST), puis saisir l'adresse IP située dans l'onglet Info de KiSS PC-Link. Vous pouvez aussi appuyer sur la touche MENU de votre télécommande, choisir la catégorie PC-LINK, sélectionner RECHERCHE DES HÔTES PC-LINK (SEARCH FOR PC-LINK HOSTS) et sélectionnez votre serveur dans la liste des serveurs disponibles.

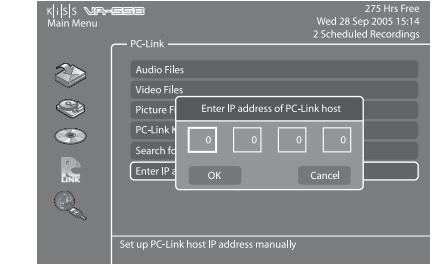

#### **Accès aux fichiers**

Une fois la connexion vérifiée, démarrez KiSS PC-Link. Le programme est divisé en fichiers Audio, Vidéo et Images. Chargez les fichiers à partager en cliquant sur AJOUTER (ADD) ou lancez une recherche en cliquant sur RECHERCHER (SEARCH). Ne fermez pas KiSS PC-Link sinon le partage ne pourra pas avoir lieu. Une fois cette opération effectuée, appuyez sur la touche MENU de votre télécommande, choisissez la catégorie PC-LINK et sélectionnez FICHIERS AUDIO, VIDEO ou IMAGES. Les fichiers partagés de votre PC sont désormais accessibles et peuvent être lus ou copiés sur votre lecteur. Vous pouvez copier l'ensemble d'un dossier vers KiSS PC-Link en le faisant tout simplement glisser vers le logiciel à partir de votre PC.

#### **KiSS KML Start Page**

Le VR-558 peut accéder à n'importe quelle page Web KiSS (pages Web utilisant KML) où qu'elles se trouvent sur Internet. Il est ainsi possible d'accéder à des pages Web élaborées par des tiers et non par KiSS. Il peut s'agir de nouveaux services, de jeux, de stations radio, entre autres. Pour ce faire, vous devez connaître l'adresse IP de la page que vous souhaitez visiter (4 nombres séparés par des points). Vous pouvez trouver ces adresses IP sur Internet. Lorsque vous avez l'adresse IP d'une page KML, appuyez sur la touche MENU de votre télécommande, choisissez la catégorie PC-LINK, puis sélectionnez ENTRER L'ADRESSE IP DE L'HÔTE PC-LINK. Saisissez l'adresse IP, puis appuyez sur OK. Allez ensuite à PAGE D'ACCUEIL KML PC-LINK pour consulter la page Web. Si vous recevez un message d'erreur lorsque vous accédez à la PAGE D'ACCUEIL KLM PC-LINK, c'est que le contenu de l'adresse IP fournie ne peut pas s'afficher sur un lecteur KiSS. Cette fonctionnalité sera disponible dans un proche avenir.

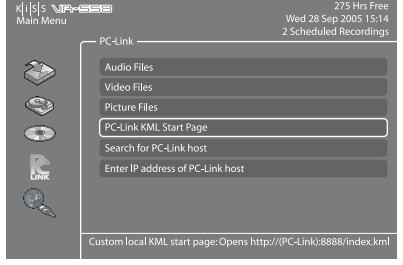

 $\mathcal{Q}$  prima  $\{P_1, \ldots, P_n\}$ 

division of the con-

- KiSS PC-Link ne peut être utilisé que sur un PC Windows exécutant au minimum Windows XP.
- Si vous travaillez sur un Apple Macintosh exécutant au minimum Mac OS X 10.2, vous pouvez télécharger KiSS MacLink (l'équivalent de KiSS PC-Link) sur note site Web.
- Si vous utilisez un réseau de PC exécutant KiSS PC-Link, vous pouvez les sélectionner par le biais de l'option RECHERCHE DES HÔTES PC-LINK.

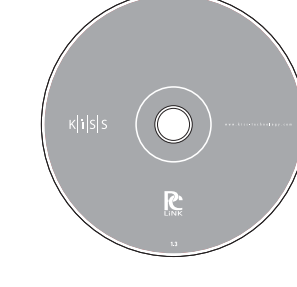

**français**

**12 KiSS Online**

Les services KiSS Online ne fonctionnent que si le lecteur est raccordé à une connexion Internet haut débit (voir CONNEXION DU PC AU LECTEUR DE DVD). Appuyez sur la touche EN LIGNE (ONLINE) de votre télécommande ou allez dans le MENU PRINCIPAL, sélectionnez SERVICES KLM EN LIGNE (ONLINE KML SERVICES), puis choisissez dans la liste le service que vous voulez utiliser

#### **WebRadio 3**

Ce service vous donne accès à toute une gamme de stations de radio Internet. Appuyez sur la touche EN LIGNE (ONLINE) de votre télécommande, puis choisissez WEBRADIO 3 pour accéder au portail. Vous pouvez aussi appuyer sur la touche MENU de votre télécommande, accéder à SERVICES KML EN LIGNE (ONLINE KML SERVICES), puis sélectionner KiSS WEBRADIO 3. Appuyez deux fois sur ARRÊT pour sortir.

#### **Écoute de la radio sur Internet avec WebRadio 3**

Après avoir démarré WebRadio 3, vous pouvez choisir un genre à l'aide de GENRE MUSICAL (MUSIC BY GENRE) ou un pays à l'aide de WORLD RADIO. Appuyez sur ENTRÉE pour choisir GENRE MUSICAL (MUSIC BY GENRE) et afficher la liste des catégories dans la partie gauche. La liste des stations de radio proposées pour le genre figure dans la partie droite. Faites défiler la liste et sélectionnez le genre qui vous intéresse afin de restreindre le choix proposé, puis consultez la liste des stations de radio disponibles. Faites défiler la liste et choisissez la radio que vous voulez écouter. La connexion s'établit et le morceau commence. Si vous choisissez WORLD RADIO, vous obtiendrez la liste des continents. Choisissez l'un d'eux pour accéder à la liste des pays/la liste de toutes les stations de radio. Vous pouvez alors commencer à écouter une station de radio ou sélectionner PAYS (COUNTRIES) pour faire apparaître une liste relative à des pays ou villes spécifiques.

#### **EPG (programme de télévision électronique)**

Le Guide TV KiSS ou EPG (Programme de télévision électronique) est l'un des services proposés par KiSS Online. Il vous permet de consulter les programmes diffusés par les différentes chaînes. Ce service ne peut fonctionner qu'avec une connexion Internet haut débit. Vous pouvez alors prendre connaissance de toutes les émissions que vous pouvez capter dans votre pays, enregistrer vos chaînes préférées, afficher les résumés des films et programmer leur enregistrement à partir du Guide TV. Pour accéder à ce service, appuyez sur la touche MENU de votre télécommande, accédez à SERVICES KML EN LIGNE (ONLINE KML SERVICES), puis sélectionnez Guide TV KISS (EPG). Vous pouvez aussi y accéder en appuyant sur la touche EN LIGNE (ONLINE) de votre télécommande et en sélectionnant GUIDE TV (TV GUIDE). Appuyez deux fois sur ARRÊT pour sortir.

#### **Gestion des chaînes**

Si c'est la première fois que vous utilisez le Guide TV, vous devez définir comme Favoris les chaînes que propose votre téléviseur. Pour cela, vous devez mémoriser les chaînes de télévision que vous captez. Lors de la mémorisation, les chaînes sont automatiquement ajoutées à votre liste de favoris. Pour savoir comment procéder, consultez le chapitre FONCTION TÉLÉVISION. Si vous voulez les ajouter manuellement, accédez à GUIDE TV KiSS, puis sélectionnez AJOUTER FAVORI (ADD FAVORITE) dans la section STATIONS PRÉFÉRÉES (FAVORITE STATIONS). Sélectionnez votre pays pour consulter la liste des chaînes disponibles, sélectionnez celle que vous captez sur votre téléviseur, puis appuyez sur AJOUTER FAVORI (ADD FAVORITE). Répétez cette opération pour chaque chaîne. Souvenez-vous que, pour pouvoir programmer un enregistrement par le biais de l'EPG, vous devez avoir mémorisé les chaînes. Appuyez deux fois sur ARRÊT pour sortir.

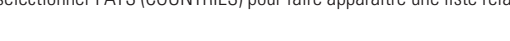

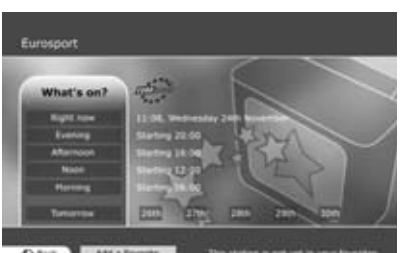

**43**

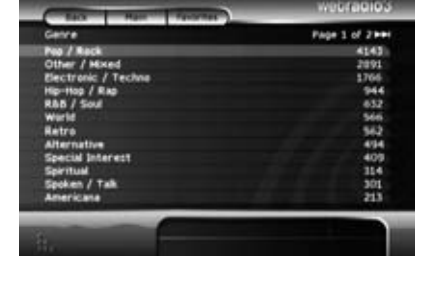

Kiss tvauid

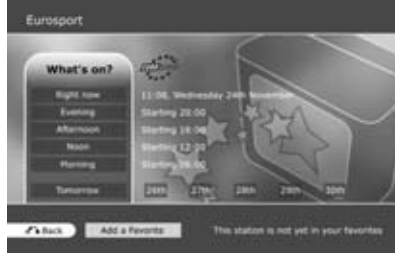

**français**

Maintenant que vos favoris ont été ajoutés, sélectionnez l'option QU'Y A-T-IL MAINTENANT dans la catégorie STATIONS PRÉFÉRÉES (FAVORITE STATIONS) pour afficher les programmes diffusés par vos chaînes préférées dans les deux heures à venir. Vous pouvez passer d'une chaîne à l'autre à l'aide des FLÈCHES. Appuyez sur ENTRÉE pour obtenir davantage d'informations sur l'émission. Si vous sélectionnez QU'Y A-T-IL (WHAT'S ON), vous accédez au journal des programmes diffusés sur la chaîne, classés par tranche horaire. Choisissez la partie de la journée qui vous intéresse. Vous pouvez également consulter le programme du lendemain et des 5 jours suivants.

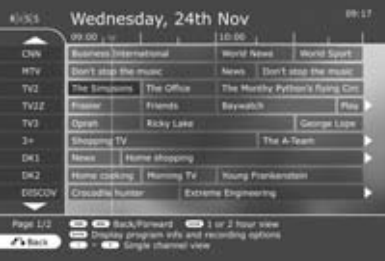

What's on Wed 24th?

#### **Spectacles, films et sports préférés**

Vous pouvez également ajouter des émissions TV à votre liste de favoris. Sélectionnez AJOUTER FAVORI (ADD FAVORITE) dans la catégorie ÉMISSIONS PRÉFÉRÉES (FAVORITE SHOWS), puis tapez le nom de l'émission à l'aide des touches de votre télécommande. Une liste des émissions s'affiche à l'écran. Sélectionnez AJOUTER FAVORI (ADD FAVORITE) au bas de l'écran. L'émission s'inscrira en rouge lorsque vous consulterez les programmes TV. Accédez à l'option QU'Y A-T-IL (WHAT'S ON) de cette catégorie pour savoir à quelle heure passe votre émission préférée. Vous pouvez également consulter les films et les manifestations sportives diffusés par vos chaînes préférées en accédant aux catégories qui s'y rapportent, puis en sélectionnant QU'Y A-T-IL (WHAT'S ON). Si vous souhaitez obtenir des informations complémentaires sur un film, accédez à la catégorie des films, puis sélectionnez IMDB (Internet Movie DataBase). Il vous suffit ensuite de saisir le nom du film à l'aide des touches de la télécommande pour faire apparaître les détails qui s'y rapportent.

#### **Enregistrement à l'aide du Guide TV KiSS**

Avant de commencer, sélectionnez CONFIGURATION et assurez-vous de l'exactitude du fuseau horaire par défaut. Vous pouvez également définir une réserve de minutes à utiliser avant et après l'enregistrement d'un programme. Les chaînes TV ont souvent la fâcheuse habitude de ne pas respecter les heures indiquées dans les programmes. Accédez à l'option QU'Y A-T-IL (WHAT'S ON) de la catégorie STATIONS PRÉFÉRÉES, puis sélectionnez la tranche horaire et le programme à enregistrer à l'aide des FLÈCHES. Validez votre choix en appuyant sur la touche ENTRÉE. Quelques détails s'affichent sur le programme. S'il s'agit d'un film, vous pouvez obtenir des informations complémentaires en sélectionnant IMDB (Internet Movie DataBase) au bas de l'écran. Pour programmer un enregistrement, sélectionnez ENREGISTRER (RECORD) au bas de l'écran. Vous aurez ensuite à confirmer l'enregistrement pour le programmer vraiment. Si vous avez besoin de vérifier, modifier ou supprimer l'enregistrement programmé, sélectionnez MENU, puis FONCTIONS MAGNÉTOSCOPE et PROGRAMME ENREGISTREMENT. N'oubliez pas que pour pouvoir programmer un enregistrement par le biais de l'EPG, vous devez avoir mémorisé les chaînes au préalable et mettre le lecteur en veille.

#### **Météo en-ligne**

Consultation de la météo pour votre région ou toute autre région du globe. Weather Online vous communique les prévisions météorologiques à 5 jours, les températures en Celsius et Fahrenheit, des photos satellite et des graphiques météorologiques détaillés.

Pour accéder à ce service, allez à MENU, SERVICES KLM EN LIGNE, puis sélectionnez KiSS ONLINE et choisissez MÉTÉO (WEATHER). Vous pouvez aussi y accéder en appuyant sur la touche EN LIGNE (ONLINE) de votre télécommande et en sélectionnant MÉTÉO (WEATHER). Appuyez deux fois sur ARRÊT pour sortir.

#### **Configuration et consultation de la météo**

Pour commencer, vous devez enregistrer quelques favoris qui seront les raccourcis des régions que vous vérifiez régulièrement. Choisissez un continent à l'aide des FLÈCHES, puis sélectionnez-le en appuyant sur la touche ENTRÉE de votre télécommande. Choisissez une ville dans la liste, puis sélectionnez-la. Vous voyez désormais le bulletin météorologique correspondant et les prévisions à 5 jours. Sélectionnez SATELLITE pour afficher une image satellite de la région ou PRÉVISION (FORECAST) pour obtenir un graphique détaillé de la région. Sélectionnez AJOUTER FAVORI (ADD FAVORITE). Cette ville viendra s'ajouter à la liste des FAVORIS lorsque vous démarrerez le service Weather Online.

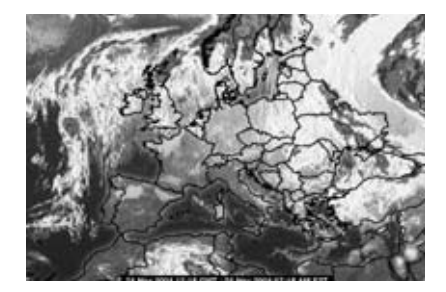

**44**

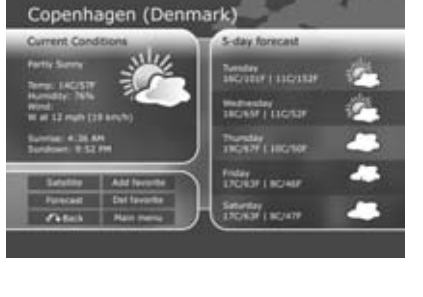

#### **Jeux en-ligne**

À partir du portail en ligne, vous pouvez également accéder à des jeux. Pour accéder à ce service, allez à MENU, SERVICES KLM EN LIGNE, puis sélectionnez KiSS ONLINE et choisissez JEUX (GAMES). Vous pouvez aussi y accéder en appuyant sur la touche EN LIGNE (ONLINE) de votre télécommande et en sélectionnant JEUX (GAMES). Pour commencer, vous devez choisir le nom qui vous identifiera. Sélectionnez DÉFINIR PSEUDO (SET NICKNAME), puis saisissez un nom à l'aide des touches de la télécommande. Choisissez ensuite le jeu auquel vous voulez participer à l'aide des FLÈCHES, puis validez votre choix à l'aide de la touche ENTRÉE de la télécommande.

#### **Klondike**

Jeu de cartes. Vous devez former quatre piles de cartes, classées par ordre croissant de l'as au roi et par couleur. Utilisez les FLÈCHES de la télécommande pour sélectionner la carte à déplacer. Appuyez sur ENTRÉE (ENTER) pour confirmer votre choix. La carte à déplacer est entourée d'un cadre jaune, alors que le carré de destination est identifié par un curseur rouge. Appuyez sur ENTRÉE pour sélectionner l'endroit où vous voulez placer la carte. Allez au bas de l'écran et sélectionnez NOUVEAU pour commencer une nouvelle partie. Sélectionnez SCORES pour afficher les scores des autres joueurs en ligne.

#### **Minesweeper**

Localisez toutes les mines cachées sans en toucher une. Commencez une partie en sélectionnant NOUVEAU (NEW) au bas de l'écran. Choisissez le niveau de difficulté de la partie. Utilisez les chiffres de la télécommande pour sélectionner une ligne, puis une colonne. Si le chiffre 1 apparaît dans le carré sélectionné, cela indique qu'il y a une mine dissimulée dans les carrés adjacents, si le chiffre 2 apparaît, c'est qu'il y en a deux, et ainsi de suite. Si aucun chiffre n'apparaît, c'est qu'il n'y a aucune mine dissimulée aux alentours et que vous pouvez découvrir tous les carrés vides qui entourent cette case. Lorsque, selon vous, un carré contient une mine, appuyez sur 0, puis sélectionnez la ligne et la colonne. Ce carré est alors marqué. Procédez de la même manière pour enlever la marque du carré. Votre score s'affiche dans la partie droite de l'écran avec tous les détails relatifs à la partie en cours : nombre total de carrés, nombre de mines à découvrir et chronomètre.

#### **Reversi**

Le but du jeu est d'avoir plus de pions que votre adversaire en fin de partie. La partie se termine lorsque aucun des joueurs ne peut plus bouger. À ce stade, le plateau est généralement complètement recouvert. Commencez une nouvelle partie en sélectionnant NOUVEAU (NEW). Saisissez un nom, puis décidez si vous voulez entamer une partie à un SEUL JOUEUR (SINGLE USER) ou à PLUSIEURS JOUEURS (MULTI-USER). Une partie à plusieurs joueurs ne peut avoir lieu que si d'autres joueurs sont en ligne. Pour jouer, sélectionnez la ligne et la colonne où vous souhaitez placer votre pion. Vous pouvez sélectionner les lignes et les commandes à l'aide des touches numériques de la télécommande. Les noms des joueurs s'affichent dans la partie droite de l'écran, ainsi que votre score et le nombre total de parties jouées.

#### **Checkers**

 $\overline{L}$ 

Vous remportez la partie lorsque vous avez pris tous les pions de vos adversaires. Pour commencer une partie, sélectionnez NOUVEAU (NEW) au bas de l'écran. Saisissez votre nom et choisissez le type de la partie : ANGLAIS (BRITISH), INTERNATIONAL MONOJOUEUR (SINGLE INTERNATIONAL) ou INTERNATIONAL MULTIJOUEUR (MULTI INTERNATIONAL). Une partie à plusieurs joueurs ne peut avoir lieu que si d'autres joueurs sont en ligne. Sélectionnez RÈGLES (RULES) pour obtenir des explications plus détaillées sur ce jeu. Pour déplacer un pion, sélectionnez la ligne et la colonne actuelles à l'aide des touches numériques de votre télécommande, puis sélectionnez la ligne et la colonne de destination. Les noms des joueurs s'affichent dans la partie droite de l'écran, ainsi que votre score et les règles de la partie en cours.

Vous remportez la partie lorsque vous avez pris tous les pions de vos adversaires. Pour commencer une partie, sélectionnez NOUVEAU (NEW) au bas de l'écran. Saisissez votre nom et choisissez le type de la partie : ANGLAIS (BRITISH), INTERNATIONAL MONOJOUEUR (SINGLE INTERNATIONAL) ou INTERNATIONAL MULTIJOUEUR (MULTI INTERNATIONAL). Une partie à plusieurs joueurs ne peut avoir lieu que si d'autres joueurs sont en ligne. Sélectionnez RÈGLES (RULES) pour obtenir des explications plus détaillées sur ce jeu. Pour déplacer un pion, sélectionnez la ligne et la colonne actuelles à l'aide des touches numériques de votre télécommande, puis sélectionnez la ligne et la colonne de destination. Les noms des joueurs s'affichent dans la partie droite de l'écran, ainsi que votre score et les règles de la partie en cours.

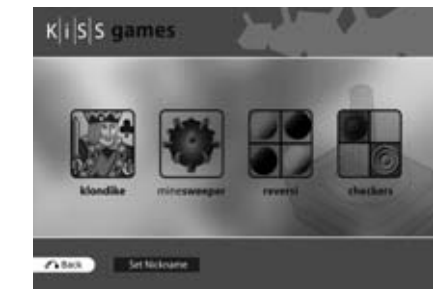

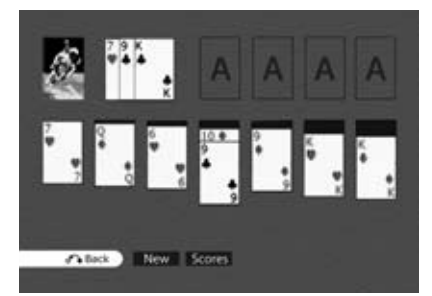

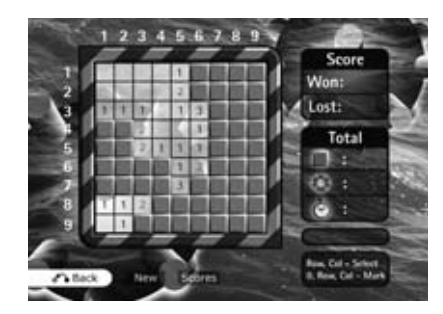

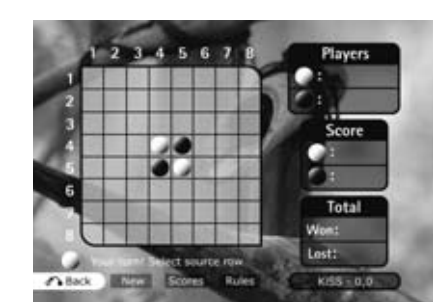

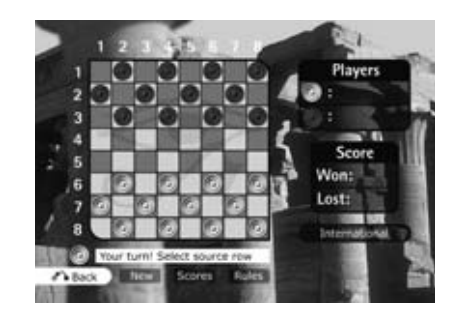

### **13 KiSS Remote EPG**

Présentation des services Web KiSS: KiSS Remote EPG : **http://epg.kml.kiss-technology.com**

#### **En quoi consistent les services Web KiSS : Guide TV ?**

Notre nouveau Guide TV Web vient compléter le Guide TV (programme de télévision électronique - EPG) actuellement proposé sur le VR-558. Son rôle est de vous aider à programmer des enregistrements à distance, où que vous soyez, à l'aide d'un simple navigateur et d'une connexion Internet. Finis les temps où vous deviez rester face à votre enregistreur numérique pour programmer les enregistrements de vos émissions préférées. Vous êtes encore au travail et vous vous rendez soudain compte que vous ne serez jamais rentré chez vous à temps pour suivre le journal télévisé ou regarder votre émission favorite. Connectezvous au Guide TV depuis votre ordinateur, votre PDA Wi-Fi ou GPRS ou encore du navigateur de votre téléphone, et programmez en quelques secondes l'enregistrement de votre choix.

#### **Que faire pour profiter pleinement du Guide TV Web ?**

Si votre VR-558 bénéficie déjà d'une connexion permanente à Internet (le fonctionnement de ce service n'est pas garanti avec les connexions par liaison commutée), il vous suffit d'y installer le tout dernier firmware du VR-558. Une fois l'installation terminée, suivez ces trois étapes. Vous serez alors en mesure de programmer vos enregistrements via Internet.

- 1. Sélectionnez le menu principal du VR-558, allez dans le menu des Services en ligne, puis appuyez sur « Afficher ID lecteur » (Reveal Player ID). Notez cet identifiant exactement tel qu'il se présente.
- 2. Sélectionnez le menu de réglage (Setup) sur le VR-558, et activez l'option Programmation Web (Web Schedule) dans la section Options réseau (Network Options).
- 3. Connectez vous au Guide TV du VR-558, accédez à la page Configurer (Configure) au bas de la page principale du Guide TV, puis sélectionnez « Définir le mot de passe » (Set Password). Saisissez le mot de passe à utiliser pour vous connecter au Guide TV Web.
- 4. Ouvrez votre navigateur Web sur votre ordinateur ou votre téléphone mobile, puis saisissez l'URL suivante : http://epg.kml. kiss-technology.com. Saisissez l'ID du lecteur et le mot de passe que vous venez de définir sur votre VR-558.

Si vous avez correctement suivi les instructions ci-dessus, vous devez voir apparaître le menu principal.

Pour plus de sécurité et de commodité, nous vous recommandons d'appuyer sur [Lier une adresse électronique (Link email)] en haut du menu principal. Ce faisant, vous associez une adresse électronique à l'ID de votre lecteur. Vous n'avez ainsi plus à le mémoriser, ni à le conserver sur vous. Après tout, une adresse électronique est plus facile à retenir. Au terme de cette procédure, il vous suffira d'entrer votre adresse électronique dans le champ de connexion chaque fois que vous voudrez vous connecter à ce service. En revanche, n'oubliez pas votre mot de passe !

#### **Utilisation des services Web KiSS : Guide TV**

Si le Guide TV de l'enregistreur n'a plus de secret pour vous, vous trouverez le Guide TV Web aussi facile à utiliser malgré quelques modifications et adjonctions mineures qui optimisent l'usage du Web.

Vous constaterez tout d'abord que l'écran de connexion dispose de trois boutons pour prendre en charge les différents modèles d'appareils et de navigateurs. Le mode Bureau (Desktop) est le mode à utiliser à partir d'un PC ou d'un MAC. Le mode Mobile du site est conçu pour les appareils évolués, de petite taille, tels que les téléphones intelligents et les PDA intégrant des navigateurs performants. Le mode Texte (Text) concerne les appareils offrant des fonctions de navigation Web plutôt basiques.

Dans la mesure où le Guide TV Web est le compagnon du Guide TV de l'enregistrement, il est normal d'y retrouver tous vos paramètres. Vous constaterez donc que toutes vos chaînes et émissions préférées définies à l'aide de votre VR-558 apparaissent déjà dans la version Web. Aucune autre configuration ne s'avère nécessaire.

Lorsque vous accédez à la grille des programmes TV par le biais de l'option « Qu'y a-t-il maintenant » (What's On Now) en mode Bureau, vous vous apercevez que l'axe a bougé. Puisque le bureau offre davantage d'espace, nous avons trouvé souhaitable d'agrandir les plages de l'axe vertical.

L'interface dispose de boutons correspondant aux fonctions de la télécommande que vous utiliseriez normalement.

Cliquez sur les flèches gauche / droite, en haut de la page, pour naviguer entre les différentes pages des chaînes.

Cliquez sur les flèches haut / bas, situées en haut et en bas sur le côté gauche de la grille, pour faire défiler les programmes diffusés plus tôt ou plus tard dans la journée.

Le bouton « Favoris » (Favorites) affiche la liste de vos chaînes préférées.

Le bouton « Qu'y a-t-il » (What's On) vous permet de consulter les programmes diffusés dans la journée, classés par tranche horaire, ou dans les 6 jours qui viennent.

Les onglets, situés en haut de chaque page, facilitent la navigation et vous évitent de revenir au menu principal (bien qu'il soit possible d'y accéder depuis le bas de chaque page).

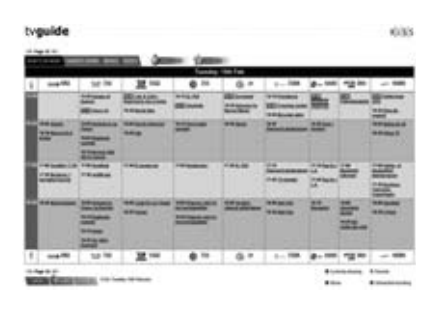

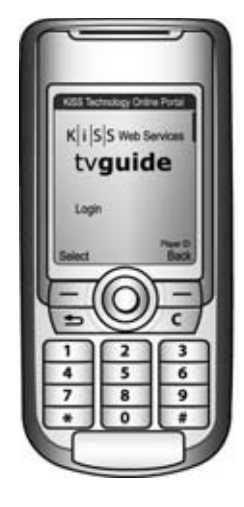

**français**

#### **Programmation d'un enregistrement**

fois à partir de la page principale.

dans le Guide TV du VR-558.

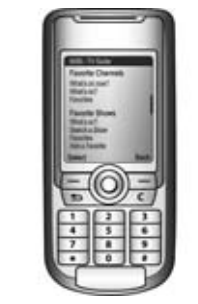

**français**

#### **Dépannage:**

**Terminé ?**

**Q: Lorsque je me connecte à l'adresse http://epg.kml.kiss-technology.com je reçois une erreur de connexion ou je suis redirigé vers le site Web de KiSS. Que se passe-t-il ?**

R: - Le tout dernier firmware (1.1.2 ou ultérieur) doit être installé dans votre VR-558 pour accéder au service. Téléchargez le firmware à partir de notre site Web où vous apprendrez également à graver et à installer le firmware.

- Vérifiez que vous avez suivi correctement les instructions de la section « Que faire pour profiter pleinement du Guide TV Web ? ».

Cliquez tout simplement sur l'émission que vous souhaitez enregistrer afin d'obtenir toutes les informations sur ce programme. À partir de cet écran, appuyez sur le bouton Enregistrer (Record) au bas de la page. La vue des programmes s'affiche pour vous permettre de confirmer les émissions dont vous avez programmé l'enregistrement. Votre enregistrement viendra s'ajouter à la liste des enregistrements à envoyer vers le lecteur. Toutes les 15 minutes, les enregistrements programmés seront récupérés par votre VR-558 de votre domicile et viendront se placer en tête de liste devant les enregistrements déjà envoyés au lecteur. Vous pourrez ainsi garder trace de ce que fait votre VR-558. Rafraîchissez la page pour mettre la liste à jour ou accédez-y une autre

Les émissions dont vous programmez l'enregistrement s'afficheront également en rouge dans le Guide TV Web, tout comme

Lorsque vous avez fini de consulter le Guide TV ou lorsque vous quittez votre ordinateur, nous vous conseillons de vous déconnecter du service à l'aide du bouton « Déconnexion » (Log Out), au bas de la page, afin que personne d'autre ne puisse accéder à vos programmations. Quoi qu'il en soit, la session expirera et la déconnexion sera automatique après 30 minutes d'inactivité.

REMARQUE : Votre VR-558 doit être en mode Veille pour enregistrer les émissions programmées.

- Vérifiez que vous avez saisi correctement l'ID de votre lecteur. Vérifiez, par exemple, que vous n'avez pas confondu un zéro avec un o, ou un i majuscule avec un l minuscule.

- Vérifiez que vous avez saisi correctement votre mot de passe.

#### **Q: Au secours ! J'ai oublié mon mot de passe. Que dois-je faire maintenant ?**

**R:** Accédez au Guide TV de votre enregistreur, sélectionnez le menu de configuration (Configure) et définissez un nouveau mot de passe.

#### **Q: J'ai programmé un enregistrement, mais ce dernier n'est jamais parvenu au lecteur. Il se trouve toujours dans la liste « Enregistrements à envoyer au lecteur » (Recordings to be sent to the player). Que se passe-t-il ?**

R: Compte tenu de la fréquence à laquelle le lecteur récupère les émissions programmées, il faut compter jusqu'à 15 minutes avant que les émissions programmées n'apparaissent dans la liste des enregistrements envoyés au lecteur. Si l'enregistrement programmé n'a toujours pas été récupéré après 15 minutes, vérifiez que votre VR-558 est en ligne et que vous avez activé l'option Programmation Web (Web Schedule) dans la section Options réseau (Network Options) du menu de réglage (Setup).

#### **Q: J'ai programmé un enregistrement, mais lorsque je regarde la liste des enregistrements envoyés au lecteur, je vois « Erreur (chaîne EPG non mémorisée) » (« Error (EPG channel not mapped) »). Qu'est-ce que cela signifie?**

**R:** Vous avez décidé d'enregistrer une émission d'une chaîne qui n'a pas été mémorisée sur le VR-558. À l'instar du Guide TV du VR-558, le Guide TV Web ne sait pas quelles sont les chaînes qui ont été réglées sur la platine. Par conséquent, vous devez commencer par mettre en corrélation les chaînes TV mémorisées sur le VR-558 avec leurs contreparties du Guide TV. Cette opération ne peut avoir lieu qu'à partir du VR-558. Accédez à la chaîne que vous voulez mémoriser, appuyez sur le bouton LISTE (LIST) de la télécommande jusqu'à ce vous voyez apparaître l'option de menu « Configurer ID EPG » (Configure EPG ID). Sélectionnez cette option et appuyez sur le bouton Entrée. Le Guide TV s'affiche pour vous laisser rechercher le nom approprié de la chaîne à mémoriser. Répétez cette opération pour chaque chaîne.

#### **Q: Mon lecteur VR-558 a bien récupéré l'enregistrement programmé conformément au statut, mais lorsque je vérifie, je constate que rien n'a été enregistré. Que s'est-il passé?**

**R:** Commencez par vérifier que votre VR-558 est réglé en mode Veille. Si le VR-558 est en mesure de récupérer les enregistrements programmés à tout moment, il doit être impérativement en veille pour pouvoir véritablement démarrer un enregistrement programmé. Le lecteur n'a, en effet, aucun moyen d'identifier un usage conflictuel du disque dur lorsqu'il est allumé.

#### **Q: J'ai programmé l'enregistrement d'une émission quelques minutes avant son début en ayant pris soin de vérifier que mon lecteur était en mode Veille, mais rien ne s'est enregistré ou j'ai manqué le début de l'émission. Que se passe-t-il ?**

R: Les enregistrements que vous programmez via le Guide TV Web sont récupérés par le lecteur à intervalles réguliers de 15 minutes. Veillez, par conséquent, à programmer un enregistrement au moins 15 minutes avant le début de l'émission pour être sûr d'enregistrer l'émission dans son intégralité.

#### **Q: Je veux enregistrer une émission qui a déjà commencé, mon VR-558 va-t-il l'enregistrer alors qu'elle est en cours ?**

**R:** Oui, mais compte tenu du délai de récupération des émissions programmées, il pourra s'écouler jusqu'à 15 minutes avant que le VR-558 ne commence l'enregistrement.

#### **Q: Je viens de programmer un enregistrement à l'aide du Guide TV Web, mais lorsque je vérifie le programme d'enregistrements de mon VR-558, il ne figure pas dans la liste. Pourquoi ?**

**R:** Compte tenu du délai de récupération des émissions programmées, il pourra s'écouler jusqu'à 15 minutes avant que l'enregistrement programmé n'apparaisse dans la liste du VR-558. Sachez que la page du lecteur ne se met pas à jour automatiquement et qu'il vous faudra peut-être la quitter pour y revenir juste après afin de l'actualiser. Si l'enregistrement programmé ne figure toujours pas dans la liste du VR-558 après 15 minutes, vérifiez que votre VR-558 est en ligne et que vous avez activé l'option Programmation Web (Web Schedule) dans la section Options réseau (Network Options) du menu de réglage (Setup).

#### **Q: Lorsque j'ai essayé d'enregistrer une émission, j'ai reçu un message d'erreur signalant un conflit entre enregistrements. Qu'est-ce que cela signifie ?**

**R:** Le VR-558 ne peut enregistrer qu'une seule émission à la fois.

### **14 Fonctions avancées**

Certaines fonctions spéciales et les raccourcis à certaines fonctions principales ont été attribués aux boutons de la télécommande. Vous trouverez ci-après la liste de ces fonctions et leur utilisation.

### **français**

Donne accès au menu principal du lecteur.

#### **Liste**

**Menu**

Extrait des informations sur les fichiers et des options.

#### **Setup**

Donne accès à la section des réglages avancés du lecteur.

#### **Signet (Mark)**

Permet de sélectionner un ou plusieurs fichiers en vue de les copier ou de les supprimer.

#### **Audio**

Permet de changer de piste audio lors de la lecture d'un DVD.

#### **Menu des titres (Title menu)**

Navigue jusqu'au menu racine dans une lecture de DVD.

#### **Sous-titres**

Raccourci vers WebRadio et d'autres fonctionnalités en ligne.

#### **Entrée (Input)**

Permet de sélectionner une source en entrée.

#### **TV**

Permet de sélectionner le mode tuner TV.

#### **HDD**

Navigue jusqu'au menu Disque Dur

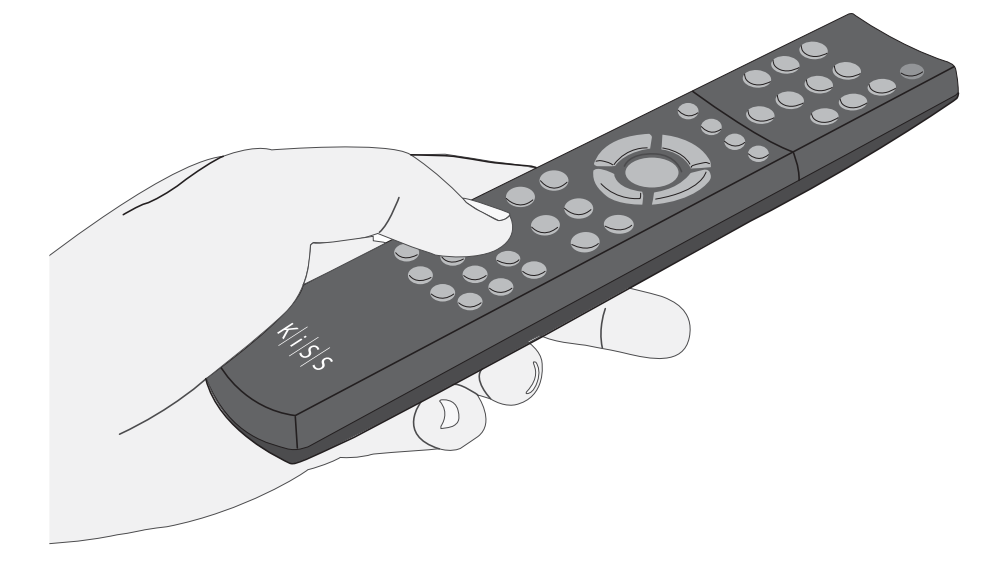

#### **En ligne**

Raccourcis permettant d'accéder aux services KiSS **Online** 

#### **Zoom**

Permet de faire un gros plan ou une vue d'ensemble des images.

#### **Mémorisation (Store)**

En attente

#### **Volume**

Bascule entre augmentation et baisse du volume. Une pression sur les deux boutons à la fois coupe le son.

 $\overline{L}$ 

- Lorsque vous utilisez le ZOOM, les flèches de la télécommande permettent de naviguer à l'intérieur de l'affichage agrandi.

**15 Mise à jour du lecteur**

KiSS travaille en permanence à la mise à jour de ses produits afin que les utilisateurs puissent bénéficier de nouvelles fonctionnalités ou de correctifs. Des mises à jour sont régulièrement publiées sur notre site Web, dans la section Support. Lorsque l'option Avis de firmware (Firmware warning) est activée dans Paramètres divers (Misc. Settings) du menu Réglages avancés, un message s'affiche dans le coin supérieur droit de l'écran Réglages avancés, lorsqu'un nouveau firmware est disponible.

#### **Obtention du firmware**

Les derniers firmwares de KiSS sont disponibles sur notre site Web www.kiss-technology.com, sous Support: www.kisstechnology.com/software. Vous pouvez aisément vérifier la version du firmware en cours sur le lecteur en appuyant sur Setup. Le numéro apparaîtra dans l'angle supérieur droit de l'écran. Si une version plus récente est disponible sur Internet, vous devez la télécharger. Vérifiez que vous avez sélectionné le firmware correspondant à votre lecteur et au système de réception de télévision approprié. (PAL : Europe, Asie, NTSC : États-Unis, Japon).

#### **Gravure du CD sur PC**

Une fois le fichier du firmware téléchargé, la décompression se fait en principe automatiquement. Insérez un disque vierge dans le lecteur du PC. KiSS recommande Nero Burning Rom v.6 pour la gravure du CD du firmware. Ouvrez Nero, puis sélectionnez Image du disque. Choisissez Tous fichiers, puis sélectionnez le fichier de la mise à jour. Choisissez la vitesse de gravure la plus basse, puis appuyez sur Suivant. La gravure du disque démarre.

#### **Gravure du CD sur Mac**

Une fois le fichier du firmware téléchargé, la décompression et l'ouverture se font en principe automatiquement. Insérez un disque vierge dans le lecteur du Mac. KiSS recommende Roxio Toast pour la gravure du CD du firmware. Ouvrez Toast, puis sélectionnez Image du disque. Sélectionnez le fichier du firmware (fichier .iso). Appuyez sur Enregistrement, puis sélectionnez la vitesse de gravure la plus basse. La gravure du disque démarre.

#### **Installation du firmware**

 $\overline{L}$ 

Allumez le lecteur, puis insérez le CD du firmware. Fermez le tiroir, puis redémarrez le lecteur. Le CD du firmware doit se réinitialiser. Attendez que le logo KiSS apparaisse sur l'écran de télévision. Ensuite, vous avez le choix entre Mise à jour complète, qui met toutes les données à jour et Mise à jour partielle, qui conserve vos paramètres par défaut. KiSS recommande une mise à jour complète. Le CD sera éjecté à la fin de la mise à jour. Retirez-le puis redémarrez le lecteur. Le lecteur est maintenant mis à jour et doit démarrer en affichant Réglage rapide.

- Un guide complet sur la gravure et l'installation est disponible sur notre site www.kiss-technology.com, sous Support et sous Online Guides : www.kiss-technology.com/support - PC : Nero Burning Rom est disponible sur : http://www.nero.com

- Mac : Roxio Toast est disponible sur : http://www.roxio.com

**49**

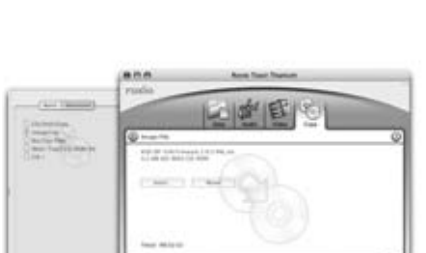

Full U

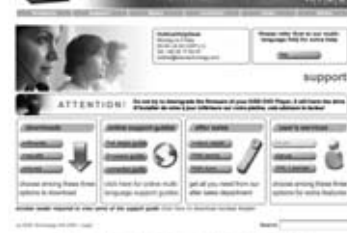

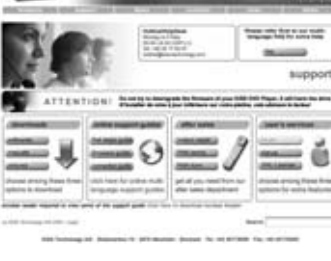

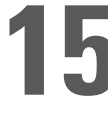

## **16 Support**

#### Réinitialisation

Pour réinitialiser les paramètres du lecteur VR-558, appuyez sur les boutons suivants de la télécommande : Ouverture, Clear, 1, 2 et 3. KiSS Technology A/S se réserve le droit de modifier les paramètres et les spécifications du produit sans préavis.

Informations importantes sur la sécurité

- Lisez attentivement les instructions suivantes, en faisant attention aux différents avertissements et consignes.
- Ne surchargez pas les prises électriques et les câbles d'extension en raison des risques d'incendie ou de choc électrique.
- N'introduisez jamais un corps étranger dans le boîtier du lecteur de DVD. Si celui-ci devait entrer en contact avec des points de tension dangereux ou des composants à court-circuit, il pourrait provoquer un incendie ou un choc électrique.
- Veillez à ne jamais déverser de liquide sur le lecteur de DVD.
- Si le lecteur de DVD ne fonctionne pas normalement ou s'il émet des odeurs ou des sons inhabituels, débranchez immédiatement le cordon d'alimentation et contactez un technicien agréé
- Ne tentez jamais de réparer le lecteur de DVD par vous-même. Si vous ouvrez et démontez le boîtier de protection, vous vous exposez à des risques sérieux, notamment en raison d'une tension dangereuse. Toutes les opérations de maintenance doivent être réalisées par un technicien qualifié.

#### Informations pour le respect de l'environnement

- Le système est constitué de matériaux recyclables, qui peuvent être réutilisés une fois désassemblés par le personnel agréé.
- Veuillez respecter la réglementation locale en vigueur en matière de mise au rebut du conditionnement, des batteries usées et autres éléments superflus.

#### Copyright

Ce produit héberge une technologie protégée par copyright conformément aux brevets dont est propriétaire la société Macrovision Corporation et d'autres détenteurs du copyright. Toute utilisation de cette technologie protégée par copyright doit être préalablement autorisée par Macrovision Corporation. Cette technologie est destinée à un usage privé sauf autorisation contraire de Macrovision Corporation. Il est interdit de démonter et de désassembler le produit.

Fabriqué sous licence par Dolby Laboratories. « Dolby » et le double « D » sont des marques de Dolby Laboratories. « DTS » et « DTS Digital Out » sont des marques de Digital Theater Systems, Inc.

#### Certificat de garantie

KiSS fournit une garantie sur les pièces et défauts de fabrication d'une durée de vingtquatre (24) mois à compter de la date d'achat de l'appareil. Ce dernier doit être retourné au revendeur auprès duquel il a été acheté si des défauts couverts par la garantie sont constatés.

Conditions de la garantie

- 1. La garantie n'est valable que sur présentation du justificatif d'achat original, et que si le numéro de série est parfaitement lisible sur le produit.
- 2. Les obligations de KiSS se limitent à la réparation ou au remplacement des composants défectueux. C'est KiSS qui décide du remplacement ou de la réparation des composants défectueux. L'échange n'est en principe possible que si la réparation ne peut pas être effectuée.
- 3. Les réparations sous garantie doivent être exécutées par un revendeur KiSS agréé ou par un centre de réparation agréé. Les réparations effectuées par des ateliers ou des centres non agréés ne seront pas remboursées. Les réparations ou les dommages causés au produit suite à une intervention non autorisée ne sont pas couvertes par cette garantie.
- 4. Ce produit ne sera pas considéré comme défectueux, ni au niveau des pièces, ni de la fabrication, s'il doit faire l'objet d'une adaptation du fait des réglementations en vigueur sur le plan national, local, technique ou en matière de mesures de sécurité dans un pays autre que le pays pour lequel le produit a été conçu et fabriqué à l'origine.
- 5. Cette garantie ne couvre pas les adaptations de ce type, de plus ni ces adaptations, ni les éventuels dommages qu'elles peuvent causer ne seront remboursés. Ne sont pas couverts pas cette garantie :
	- a) Les examens périodiques, les entretiens et les réparations ou remplacements de composants résultants de l'usure normale ;
	- b) Les coûts liés au transport, au désassemblage ou à l'installation du produit ;
	- c) Le mauvais usage, notamment si le produit est utilisé à d'autres fins que celles pour lesquelles il est conçu ou s'il n'est pas installé correctement ;
	- d) Les dommages causés par la foudre, les inondations, les incendies, les catastrophes naturelles, la guerre, les insurrections, une tension de secteur incorrecte, une ventilation insuffisante ou toute autre cause hors du contrôle de KiSS.
- 6. Cette garantie s'applique à tout propriétaire légal du produit et ce, durant la période couverte.

#### Conditionnement

Utilisez si possible les matériaux du conditionnement d'origine pour toute expédition. Sinon, emballez le VR-558 en utilisant :

- Une boîte en carton rigide, assez solide pour supporter le poids de l'appareil.
- Au moins 6 cm / 2,36 pouces de matériau de protection contre les chocs autour de l'appareil.
- Une matière non abrasive et exempte de poussière pour les autres pièces.
- Un emballage non abrasif pour le produit. (Pour le protéger contre la poussière et la saleté)
- Reconditionnez le produit de sorte qu'il ne puisse pas bouger à l'intérieur du carton pendant le transport.
- Aucun autre conditionnement ne sera accepté.

Informations dont nous avons besoin pour procéder à la réparation du produit : Nom du modèle : Lecteur de DVD VR-558 Numéro de série : Description de la panne (www.kiss-technology.com/rma) : Copie de la facture ou de la preuve d'achat Nom, adresse et n° de téléphone du revendeur Informations personnelles : nom, adresse, code postal, ville, numéro de téléphone et adresse électronique (facultatif). Votre signature Cachet et signature du revendeur

Date

Le service d'assistance client international KiSS est à votre disposition pour toute question ou problème lié à votre produit. Nous pouvons répondre aux appels téléphoniques et courriers électroniques en anglais, français, allemand, espagnol, italien, danois, suédois et norvégien.

KiSS Technology A/S Slotsmarken 10 DK-2970 Hørsholm Danemark

#### **www.kiss-technology.com/support**

Service d'assistance téléphonique ouvert du lundi au vendredi de 9.00 à 18.00 (CET) Veuillez visiter la section Support de notre site web pour connaître le numéro d'assistance téléphonique. support@kiss-technology.com

## $K|i|S|S$

- Certaines fonctionnalités et informations dans ce manuel peuvent différer légèrement du produit lui-même en raison des versions de firmware et des modifications qui ont été intégrées après l'impression. - Pour connaître les dernières mises à jour disponibles, consultez toujours, sur notre site www.kiss-technology.com/faq, le FAQ et les derniers guides en ligne.

### **18 Legal Information**

#### GNU GENERAL PUBLIC LICENSE

Version 2, June 1991 Copyright (C) 1989, 1991 Free Software Foundation, Inc. 59 Temple Place, Suite 330, Boston, MA 02111-1307, USA

Everyone is permitted to copy and distribute verbatim copies of this license document, but changing it is not allowed.

#### PREAMBLE

The licenses for most software are designed to take away your freedom to share and change it. By contrast, the GNU General Public License is intended to guarantee your freedom to share and change free software--to make sure the software is free for all its users. This General Public License applies to most of the Free Software Foundation's software and to any other program whose authors commit to using it. (Some other Free Software Foundation software is covered by the GNU Library General Public License instead.) You can apply it to your programs, too.

When we speak of free software, we are referring to freedom, not price. Our General Public Licenses are designed to make sure that you have the freedom to distribute copies of free software (and charge for this service if you wish), that you receive source code or can get it if you want it, that you can change the software or use pieces of it in new free programs; and that you know you can do these things.

To protect your rights, we need to make restrictions that forbid anyone to deny you these rights or to ask you to surrender the rights. These restrictions translate to certain responsibilities for you if you distribute copies of the software, or if you modify it. For example, if you distribute copies of such a program, whether gratis or for a fee, you must give the recipients all the rights that you have. You must make sure that they, too, receive or can get the source code. And you must show them these terms so they know their rights.

We protect your rights with two steps: (1) copyright the software, and (2) offer you this license which gives you legal permission to copy, distribute and/or modify the software.

Also, for each author's protection and ours, we want to make certain that everyone understands that there is no warranty for this free software. If the software is modified by someone else and passed on, we want its recipients to know that what they have is not the original, so that any problems introduced by others will not reflect on the original authors' reputations.

Finally, any free program is threatened constantly by software patents. We wish to avoid the danger that redistributors of a free program will individually obtain patent licenses, in effect making the program proprietary. To prevent this, we have made it clear that any patent must be licensed for everyone's free use or not licensed at all.

The precise terms and conditions for copying, distribution and modification follow.

#### GNU GENERAL PUBLIC LICENSE - TERMS AND CONDITIONS FOR COPYING, DISTRIBUTION AND MODIFICATION

0. This License applies to any program or other work which contains a notice placed by the copyright holder saying it may be distributed under the terms of this General Public License. The "Program", below, refers to any such program or work, and a "work based on the Program" means either the Program or any derivative work under copyright law: that is to say, a work containing the Program or a portion of it, either verbatim or with modifications and/or translated into another language. (Hereinafter, translation is included without limitation in the term "modification".) Each licensee is addressed as "you".

Activities other than copying, distribution and modification are not covered by this License; they are outside its scope. The act of running the Program is not restricted, and the output from the Program is covered only if its contents constitute a work based on the Program (independent of having been made by running the Program). Whether that is true depends on what the Program does.

1. You may copy and distribute verbatim copies of the Program's source code as you receive it, in any medium, provided that you conspicuously and appropriately publish on each copy an appropriate copyright notice and disclaimer of warranty; keep intact all the notices that refer to this License and to the absence of any warranty; and give any other recipients of the Program a copy of this License along with the Program. You may charge a fee for the physical act of transferring a copy, and you may at your option offer warranty protection in exchange for a fee.

2. You may modify your copy or copies of the Program or any portion of it, thus forming a work based on the Program, and copy and distribute such modifications or work under the terms of Section 1 above, provided that you also meet all of these conditions:

- a) You must cause the modified files to carry prominent notices stating that you changed the files and the date of any change.
- b) You must cause any work that you distribute or publish, that in whole or in part contains or is derived from the Program or any part thereof, to be licensed as a whole at no charge to all third parties under the terms of this License.
- c) If the modified program normally reads commands interactively when run, you must cause it, when started running for such interactive use in the most ordinary way, to print or display an announcement including an appropriate copyright notice and a notice that there is no warranty (or else, saying that you provide a warranty) and that users may redistribute the program under these conditions, and telling the user how to view a copy of this License. (Exception: if the Program itself is interactive but does not normally print such an announcement, your work based on the Program is not required to print an announcement.)

These requirements apply to the modified work as a whole. If identifiable sections of that work are not derived from the Program, and can be reasonably considered independent and separate works in themselves, then this License, and its terms, do not apply to those sections when you distribute them as separate works. But when you distribute the same sections as part of a whole which is a work based on the Program, the distribution of the whole must be on the terms of this License, whose permissions for other licensees extend to the entire whole, and thus to each and every part regardless of who wrote it.

Thus, it is not the intent of this section to claim rights or contest your rights to work written entirely by you; rather, the intent is to exercise the right to control the distribution of derivative or collective works based on the Program.

In addition, mere aggregation of another work not based on the Program with the Program (or with a work based on the Program) on a volume of a storage or distribution medium does not bring the other work under the scope of this License.

3. You may copy and distribute the Program (or a work based on it, under Section 2) in object code or executable form under the terms of Sections 1 and 2 above provided that you also do one of the following:

- a) Accompany it with the complete corresponding machine-readable source code, which must be distributed under the terms of Sections 1 and 2 above on a medium customarily used for software interchange; or,
- b) Accompany it with a written offer, valid for at least three years, to give any third party, for a charge no more than your cost of physically performing

 source distribution, a complete machine-readable copy of the corresponding source code, to be distributed under the terms of Sections 1 and 2 above on a medium customarily used for software interchange; or,

 c) Accompany it with the information you received as to the offer to distribute corresponding source code. (This alternative is allowed only for non commercial distribution and only if you received the program in object code or executable form with such an offer, in accord with Subsection b above.)

The source code for a work means the preferred form of the work for making modifications to it. For an executable work, complete source code means all the source code for all modules it contains, plus any associated interface definition files, plus the scripts used to control compilation and installation of the executable. However, as a special exception, the source code distributed need not include anything that is normally distributed (in either source or binary form) with the major components (compiler, kernel, and so on) of the operating system on which the executable runs, unless that component itself accompanies the executable.

If distribution of executable or object code is made by offering access to copy from a designated place, then offering equivalent access to copy the source code from the same place counts as distribution of the source code, even though third parties are not compelled to copy the source along with the object code.

4. You may not copy, modify, sublicense, or distribute the Program except as expressly provided under this License. Any attempt otherwise to copy, modify, sublicense or distribute the Program is void, and will automatically terminate your rights under this License. However, parties who have received copies, or rights, from you under this License will not have their licenses terminated so long as such parties remain in full compliance.

5. You are not required to accept this License, since you have not signed it. However, nothing else grants you permission to modify or distribute the Program or its derivative works. These actions are prohibited by law if you do not accept this License. Therefore, by modifying or distributing the Program (or any work based on the Program), you indicate your acceptance of this License to do so, and all its terms and conditions for copying, distributing or modifying the Program or works based on it.

6. Each time you redistribute the Program (or any work based on the Program), the recipient automatically receives a license from the original licensor to copy, distribute or modify the Program subject to these terms and conditions. You may not impose any further restrictions on the recipients' exercise of the rights granted herein. You are not responsible for enforcing compliance by third parties to this License.

 7. If, as a consequence of a court judgment or allegation of patent infringement or for any other reason (not limited to patent issues), conditions are imposed on you (whether by court order, agreement or otherwise) that contradict the conditions of this License, they do not excuse you from the conditions of this License. If you cannot distribute so as to satisfy simultaneously your obligations under this License and any other pertinent obligations, then as a consequence you may not distribute the Program at all. For example, if a patent license would not permit royalty-free redistribution of the Program by all those who receive copies directly or indirectly through you, then the only way you could satisfy both it and this License would be to refrain entirely from distribution of the Program.

If any portion of this section is held invalid or unenforceable under any particular circumstance, the balance of the section is intended to apply and the section as a whole is intended to apply in other circumstances.

It is not the purpose of this section to induce you to infringe any patents or other property right claims or to contest validity of any such claims; this section has the sole purpose of protecting the integrity of the free software distribution system, which is implemented by public license practices. Many people have made generous contributions to the wide range of software distributed through that system in reliance on consistent application of that system; it is up to the author/donor to decide if he or she is willing to distribute software through any other system and a licensee cannot impose that choice.

This section is intended to make thoroughly clear what is believed to be a consequence of the rest of this License.

8. If the distribution and/or use of the Program is restricted in certain countries either by patents or by copyrighted interfaces, the original copyright holder who places the Program under this License may add an explicit geographical distribution limitation excluding those countries, so that distribution is permitted only in or among countries not thus excluded. In such case, this License incorporates the limitation as if written in the body of this License.

9. The Free Software Foundation may publish revised and/or new versions of the General Public License from time to time. Such new versions will be similar in spirit to the present version, but may differ in detail to address new problems or concerns.

Each version is given a distinguishing version number. If the Program specifies a version number of this License which applies to it and "any later version", you have the option of following the terms and conditions either of that version or of any later version published by the Free Software Foundation. If the Program does not specify a version number of this License, you may choose any version ever published by the Free Software Foundation.

10. If you wish to incorporate parts of the Program into other free programs whose distribution conditions are different, write to the author to ask for permission. For software which is copyrighted by the Free Software Foundation, write to the Free Software Foundation; we sometimes make exceptions for this. Our decision will be guided by the two goals of preserving the free status of all derivatives of our free software and of promoting the sharing and reuse of software generally.

#### NO WARRANTY

11. BECAUSE THE PROGRAM IS LICENSED FREE OF CHARGE, THERE IS NO WARRANTY FOR THE PROGRAM, TO THE EXTENT PERMITTED BY APPLICABLE LAW. EXCEPT WHEN OTHERWISE STATED IN WRITING THE COPYRIGHT HOLDERS AND/OR OTHER PARTIES PROVIDE THE PROGRAM "AS IS" WITHOUT WARRANTY OF ANY KIND, EITHER EXPRESSED OR IMPLIED, INCLUDING, BUT NOT LIMITED TO, THE IMPLIED WARRANTIES OF MERCHANTABILITY AND FITNESS FOR A PARTICULAR PURPOSE. THE ENTIRE RISK AS TO THE QUALITY AND PERFORMANCE OF THE PROGRAM IS WITH YOU. SHOULD THE PROGRAM PROVE DEFECTIVE, YOU ASSUME THE COST OF ALL NECESSARY SERVICING, REPAIR OR CORRECTION.

12. IN NO EVENT UNLESS REQUIRED BY APPLICABLE LAW OR AGREED TO IN WRITING WILL ANY COPYRIGHT HOLDER, OR ANY OTHER PARTY WHO MAY MODIFY AND/OR REDISTRIBUTE THE PROGRAM AS PERMITTED ABOVE, BE LIABLE TO YOU FOR DAMAGES, INCLUDING ANY GENERAL, SPECIAL, INCIDENTAL OR CONSEQUENTIAL DAMAGES ARISING OUT OF THE USE OR INABILITY TO USE THE PROGRAM (INCLUDING BUT NOT LIMITED TO LOSS OF DATA OR DATA BEING RENDERED INACCURATE OR LOSSES SUSTAINED BY YOU OR THIRD PARTIES OR A FAILURE OF THE PROGRAM TO OPERATE WITH ANY OTHER PROGRAMS), EVEN IF SUCH HOLDER OR OTHER PARTY HAS BEEN ADVISED OF THE POSSIBILITY OF SUCH DAMAGES.

END OF TERMS AND CONDITIONS

#### **How to Apply These Terms to Your New Programs**

If you develop a new program, and you want it to be of the greatest possible use to the public, the best way to achieve this is to make it free software which everyone can redistribute and change under these terms. To do so, attach the following notices to the program. It is safest to attach them to the start of each source file to most effectively convey the exclusion of warranty; and each file should have at least the "copyright" line and a pointer to where the full notice is found.

 <one line to give the program's name and a brief idea of what it does.> Copyright (C) <year> <name of author>

This program is free software; you can redistribute it and/or modify it under the terms of the GNU General Public License as published by the Free Software Foundation; either version 2 of the License, or (at your option) any later version.

This program is distributed in the hope that it will be useful, but WITHOUT ANY WARRANTY; without even the implied warranty of MERCHANTABILITY or FITNESS FOR A PARTICULAR PURPOSE. See the GNU General Public License for more details.

You should have received a copy of the GNU General Public License along with this program; if not, write to the Free Software Foundation, Inc., 59 Temple Place, Suite 330, Boston, MA 02111-1307 USA

Also add information on how to contact you by electronic and paper mail. If the program is interactive, make it output a short notice like this when it starts in an interactive mode:

Gnomovision version 69, Copyright (C) year name of author

Gnomovision comes with ABSOLUTELY NO WARRANTY; for details type `show w'.

This is free software, and you are welcome to redistribute it under certain conditions; type `show c' for details.

The hypothetical commands `show w' and `show c' should show the appropriate parts of the General Public License. Of course, the commands you use may be called something other than `show w' and `show c'; they could even be mouse-clicks or menu items- whatever suits your program.

You should also get your employer (if you work as a programmer) or your school, if any, to sign a "copyright disclaimer" for the program, if necessary. Here is a sample; alter the names:

Yoyodyne, Inc., hereby disclaims all copyright interest in the program `Gnomovision' (which makes passes at compilers) written by James Hacker.

<signature of Ty Coon>, 1 April 1989 Ty Coon, President of Vice

This General Public License does not permit incorporating your program into proprietary programs. If your program is a subroutine library, you may consider it more useful to permit linking proprietary applications with the library. If this is what you want to do, use the GNU Library General Public License instead of this License.

#### EXPAT LICENSE

Copyright (c) 1998, 1999, 2000 Thai Open Source Software Center Ltd and Clark Cooper. Copyright (c) 2001, 2002, 2003 Expat maintainers.

Permission is hereby granted, free of charge, to any person obtaining a copy of this software and associated documentation files (the "Software"), to deal in the Software without restriction, including without limitation the rights to use, copy, modify, merge, publish, distribute, sublicense, and/or sell copies of the Software, and to permit persons to whom the Software is furnished to do so, subject to the following conditions:

The above copyright notice and this permission notice shall be included in all copies or substantial portions of the Software.

THE SOFTWARE IS PROVIDED "AS IS", WITHOUT WARRANTY OF ANY KIND, EXPRESS OR IMPLIED, INCLUDING BUT NOT LIMITED TO THE WARRANTIES OF MERCHANTABILITY, FITNESS FOR A PARTICULAR PURPOSE AND NONINFRINGEMENT.

IN NO EVENT SHALL THE AUTHORS OR COPYRIGHT HOLDERS BE LIABLE FOR ANY CLAIM, DAMAGES OR OTHER LIABILITY, WHETHER IN AN ACTION OF CONTRACT, TORT OR OTHERWISE, ARISING FROM, OUT OF OR IN CONNECTION WITH THE SOFTWARE OR THE USE OR OTHER DEALINGS IN THE SOFTWARE.

#### FLAC LICENSE

Copyright (C) 2000,2001,2002,2003,2004,2005 Josh Coalson

Redistribution and use in source and binary forms, with or without modification, are permitted provided that the following conditions are met:

- Redistributions of source code must retain the above copyright notice, this list of conditions and the following disclaimer.

- Redistributions in binary form must reproduce the above copyright notice, this list of conditions and the following disclaimer in the documentation and/or other materials provided with the distribution.

- Neither the name of the Xiph.org Foundation nor the names of its contributors may be used to endorse or promote products derived from this software without specific prior written permission.

THIS SOFTWARE IS PROVIDED BY THE COPYRIGHT HOLDERS AND CONTRIBUTORS ``AS IS'' AND ANY EXPRESS OR IMPLIED WARRANTIES, INCLUDING, BUT NOT LIMITED TO, THE IMPLIED WARRANTIES OF MERCHANTABILITY AND FITNESS FOR A PARTICULAR PURPOSE ARE DISCLAIMED. IN NO EVENT SHALL THE FOUNDATION OR CONTRIBUTORS BE LIABLE FOR ANY DIRECT, INDIRECT, INCIDENTAL, SPECIAL, EXEMPLARY, OR CONSEQUENTIAL DAMAGES (INCLUDING, BUT NOT LIMITED TO, PROCUREMENT OF SUBSTITUTE GOODS OR SERVICES; LOSS OF USE, DATA, OR PROFITS; OR BUSINESS INTERRUPTION) HOWEVER CAUSED AND ON ANY THEORY OF LIABILITY, WHETHER IN CONTRACT, STRICT LIABILITY, OR TORT (INCLUDING NEGLIGENCE OR OTHERWISE) ARISING IN ANY WAY OUT OF THE USE OF THIS SOFTWARE, EVEN IF ADVISED OF THE POSSIBILITY OF SUCH DAMAGE.

#### LIBHTTP LICENSE

Copyright (c) 2000-2004 Dag-Erling Sm=F8rgrav All rights reserved.

Redistribution and use in source and binary forms, with or without modification, are permitted provided that the following conditions are met:

1. Redistributions of source code must retain the above copyright notice, this list of conditions and the following disclaimer in this position and unchanged.

2. Redistributions in binary form must reproduce the above copyright notice, this list of conditions and the following disclaimer in the documentation and/or other materials provided with the distribution.

3. The name of the author may not be used to endorse or promote products derived from this software without specific prior written permission.

THIS SOFTWARE IS PROVIDED BY THE AUTHOR ``AS IS'' AND ANY EXPRESS OR IMPLIED WARRANTIES, INCLUDING, BUT NOT LIMITED TO, THE IMPLIED WARRANTIES OF MERCHANTABILITY AND FITNESS FOR A PARTICULAR PURPOSE ARE DISCLAIMED.

IN NO EVENT SHALL THE AUTHOR BE LIABLE FOR ANY DIRECT, INDIRECT, INCIDENTAL, SPECIAL, EXEMPLARY, OR CONSEQUENTIAL DAMAGES (INCLUDING, BUT NOT LIMITED TO, PROCUREMENT OF SUBSTITUTE GOODS OR SERVICES; LOSS OF USE, DATA, OR PROFITS; OR BUSINESS INTERRUPTION) HOWEVER CAUSED AND ON ANY THEORY OF LIABILITY, WHETHER IN CONTRACT, STRICT LIABILITY, OR TORT (INCLUDING NEGLIGENCE OR OTHERWISE) ARISING IN ANY WAY OUT OF THE USE OF THIS SOFTWARE, EVEN IF ADVISED OF THE POSSIBILITY OF SUCH DAMAGE.

The following copyright applies to the base64 code:

Copyright 1997 Massachusetts Institute of Technology

Permission to use, copy, modify, and distribute this software and its documentation for any purpose and without fee is hereby granted, provided that both the above copyright notice and this permission notice appear in all copies, that both the above copyright notice and this permission notice appear in all supporting documentation, and that the name of M.I.T. not be used in advertising or publicity pertaining to distribution of the software without specific, written prior permission. M.I.T. makes no representations about the suitability of this software for any purpose. It is provided "as is" without express or implied warranty.

THIS SOFTWARE IS PROVIDED BY M.I.T. ``AS IS''. M.I.T. DISCLAIMS ALL EXPRESS OR IMPLIED WARRANTIES WITH REGARD TO THIS SOFTWARE, INCLUDING, BUT NOT LIMITED TO, THE IMPLIED WARRANTIES OF MERCHANTABILITY AND FITNESS FOR A PARTICULAR PURPOSE. IN NO EVENT SHALL M.I.T. BE LIABLE FOR ANY DIRECT, INDIRECT, INCIDENTAL, SPECIAL, EXEMPLARY, OR CONSEQUENTIAL DAMAGES (INCLUDING, BUT NOT LIMITED TO, PROCUREMENT OF SUBSTITUTE GOODS OR SERVICES; LOSS OF USE, DATA, OR PROFITS; OR BUSINESS INTERRUPTION) HOWEVER CAUSED AND ON ANY THEORY OF LIABILITY, WHETHER IN CONTRACT, STRICT LIABILITY, OR TORT (INCLUDING NEGLIGENCE OR OTHERWISE) ARISING IN ANY WAY OUT OF THE USE OF THIS SOFTWARE, EVEN IF ADVISED OF THE POSSIBILITY OF SUCH DAMAGE.

#### LIBJPEG LICENSE

This software is based in part on the work of the Independent JPEG Group.

#### LIBGIF LICENSE

The GIFLIB distribution is Copyright (c) 1997 Eric S. Raymond

Permission is hereby granted, free of charge, to any person obtaining a copy of this software and associated documentation files (the "Software"), to deal in the Software without restriction, including without limitation the rights to use, copy, modify, merge, publish, distribute, sublicense, and/or sell copies of the Software, and to permit persons to whom the Software is furnished to do so, subject to the following conditions:

The above copyright notice and this permission notice shall be included in all copies or substantial portions of the Software.

THE SOFTWARE IS PROVIDED "AS IS", WITHOUT WARRANTY OF ANY KIND, EXPRESS OR IMPLIED, INCLUDING BUT NOT LIMITED TO THE WARRANTIES OF MERCHANTABILITY, FITNESS FOR A PARTICULAR PURPOSE AND NONINFRINGEMENT. IN NO EVENT SHALL THE AUTHORS OR COPYRIGHT HOLDERS BE LIABLE FOR ANY CLAIM, DAMAGES OR OTHER LIABILITY, WHETHER IN AN ACTION OF CONTRACT, TORT OR OTHERWISE, ARISING FROM, OUT OF OR IN CONNECTION WITH THE SOFTWARE OR THE USE OR OTHER DEALINGS IN THE SOFTWARE.

#### OPENSSL LICENSE

Copyright (c) 1998-2004 The OpenSSL Project. All rights reserved.

Redistribution and use in source and binary forms, with or without modification, are permitted provided that the following conditions are met:

1. Redistributions of source code must retain the above copyright notice, this list of conditions and the following disclaimer.

2. Redistributions in binary form must reproduce the above copyright notice, this list of conditions and the following disclaimer in the documentation and/or other materials provided with the distribution.

3. All advertising materials mentioning features or use of this software must display the following acknowledgment: "This product includes software developed by the OpenSSL Project for use in the OpenSSL Toolkit. (http://www.openssl.org/)"

4. The names "OpenSSL Toolkit" and "OpenSSL Project" must not be used to endorse or promote products derived from this software without prior written permission. For written permission, please contact openssl-core@openssl.org.

5. Products derived from this software may not be called "OpenSSL" nor may "OpenSSL" appear in their names without prior written permission of the OpenSSL Project.

6. Redistributions of any form whatsoever must retain the following acknowledgment: "This product includes software developed by the OpenSSL Project for use in the OpenSSL Toolkit (http://www.openssl.org/)"

THIS SOFTWARE IS PROVIDED BY THE OpenSSL PROJECT ``AS IS'' AND ANY EXPRESSED OR IMPLIED WARRANTIES, INCLUDING, BUT NOT LIMITED TO, THE IMPLIED WARRANTIES OF MERCHANTABILITY AND FITNESS FOR A PARTICULAR PURPOSE ARE DISCLAIMED. IN NO EVENT SHALL THE OpenSSL PROJECT OR ITS CONTRIBUTORS BE LIABLE FOR ANY

DIRECT, INDIRECT, INCIDENTAL, SPECIAL, EXEMPLARY, OR CONSEQUENTIAL DAMAGES (INCLUDING, BUT NOT LIMITED TO, PROCUREMENT OF SUBSTITUTE GOODS OR SERVICES; LOSS OF USE, DATA, OR PROFITS; OR BUSINESS INTERRUPTION) HOWEVER CAUSED AND ON ANY THEORY OF LIABILITY, WHETHER IN CONTRACT, STRICT LIABILITY, OR TORT (INCLUDING NEGLIGENCE OR OTHERWISE) ARISING IN ANY WAY OUT OF THE USE OF THIS SOFTWARE, EVEN IF ADVISED OF THE POSSIBILITY OF SUCH DAMAGE.

This product includes cryptographic software written by Eric Young (eay@cryptsoft.com). This product includes software written by Tim Hudson (tjh@cryptsoft.com).

Copyright (C) 1995-1998 Eric Young (eay@cryptsoft.com) All rights reserved.

This package is an SSL implementation written by Eric Young (eay@cryptsoft.com). The implementation was written so as to conform with Netscapes SSL.

This library is free for commercial and non-commercial use as long as the following conditions are aheared to. The following conditions apply to all code found in this distribution, be it the RC4, RSA, lhash, DES, etc., code; not just the SSL code. The SSL documentation included with this distribution is covered by the same copyright terms except that the holder is Tim Hudson (tjh@cryptsoft.com).

Copyright remains Eric Young's, and as such any Copyright notices in the code are not to be removed. If this package is used in a product, Eric Young should be given attribution as the author of the parts of the library used.

 This can be in the form of a textual message at program startup or in documentation (online or textual) provided with the package.

Redistribution and use in source and binary forms, with or without modification, are permitted provided that the following conditions are met:

1. Redistributions of source code must retain the copyright notice, this list of conditions and the following disclaimer.

2. Redistributions in binary form must reproduce the above copyright notice, this list of conditions and the following disclaimer in the documentation and/or other materials provided with the distribution.

3. All advertising materials mentioning features or use of this software must display the following acknowledgement: "This product includes cryptographic software written by Eric Young (eay@cryptsoft.com)" The word 'cryptographic' can be left out if the rouines from the library being used are not cryptographic related :-).

4. If you include any Windows specific code (or a derivative thereof) from the apps directory (application code) you must include an acknowledgement: "This product includes software written by Tim Hudson (tjh@cryptsoft.com)'

THIS SOFTWARE IS PROVIDED BY ERIC YOUNG ``AS IS'' AND ANY EXPRESS OR IMPLIED WARRANTIES, INCLUDING, BUT NOT LIMITED TO, THE IMPLIED WARRANTIES OF MERCHANTABILITY AND FITNESS FOR A PARTICULAR PURPOSE ARE DISCLAIMED. IN NO EVENT SHALL THE AUTHOR OR CONTRIBUTORS BE LIABLE FOR ANY DIRECT, INDIRECT, INCIDENTAL, SPECIAL, EXEMPLARY, OR CONSEQUENTIAL DAMAGES (INCLUDING, BUT NOT LIMITED TO, PROCUREMENT OF SUBSTITUTE GOODS OR SERVICES; LOSS OF USE, DATA, OR PROFITS; OR BUSINESS INTERRUPTION) HOWEVER CAUSED AND ON ANY THEORY OF LIABILITY, WHETHER IN CONTRACT, STRICT LIABILITY, OR TORT (INCLUDING NEGLIGENCE OR OTHERWISE) ARISING IN ANY WAY OUT OF THE USE OF THIS SOFTWARE, EVEN IF ADVISED OF THE POSSIBILITY OF SUCH DAMAGE.

The licence and distribution terms for any publically available version or derivative of this code cannot be changed. i.e. this code cannot simply be copied and put under another distribution licence [including the GNU Public Licence.]

LIBPNG LICENSE

This software is based in part on libpng see http://www.libpng.org for information.

#### TIMYXML LICENSE

TREMOR LICENSE

This software is based in part on libpng see http://www.libpng.org for information.

BE LIABLE FOR ANY DIRECT, INDIRECT, INCIDENTAL, SPECIAL, EXEMPLARY, OR CONSEQUENTIAL DAMAGES (INCLUDING, BUT NOT LIMITED TO, PROCUREMENT OF SUBSTITUTE GOODS OR SERVICES; LOSS OF USE, DATA, OR PROFITS; OR BUSINESS INTERRUPTION) HOWEVER CAUSED AND ON ANY THEORY OF LIABILITY, WHETHER IN CONTRACT, STRICT LIABILITY, OR TORT (INCLUDING NEGLIGENCE OR OTHERWISE) ARISING IN ANY WAY OUT OF THE USE OF THIS SOFTWARE, EVEN IF ADVISED OF THE POSSIBILITY OF SUCH DAMAGE.

Copyright (c) 2002, Xiph.org Foundation

Redistribution and use in source and binary forms, with or without modification, are permitted provided that the following conditions are met:

- Redistributions of source code must retain the above copyright notice, this list of conditions and the following disclaimer.

- Redistributions in binary form must reproduce the above copyright notice, this list of conditions and the following disclaimer in the documentation and/or other materials provided with the distribution.

- Neither the name of the Xiph.org Foundation nor the names of its contributors may be used to endorse or promote products derived from this software without specific prior written permission.

THIS SOFTWARE IS PROVIDED BY THE COPYRIGHT HOLDERS AND CONTRIBUTORS ``AS IS'' AND ANY EXPRESS OR IMPLIED WARRANTIES, INCLUDING, BUT NOT LIMITED TO, THE IMPLIED WARRANTIES OF MERCHANTABILITY AND FITNESS FOR A PARTICULAR PURPOSE ARE DISCLAIMED. IN NO EVENT SHALL THE FOUNDATION OR CONTRIBUTORS BE LIABLE FOR ANY DIRECT, INDIRECT, INCIDENTAL, SPECIAL, EXEMPLARY, OR CONSEQUENTIAL DAMAGES (INCLUDING, BUT NOT LIMITED TO, PROCUREMENT OF SUBSTITUTE GOODS OR SERVICES; LOSS OF USE, DATA, OR PROFITS; OR BUSINESS INTERRUPTION) HOWEVER CAUSED AND ON ANY THEORY OF LIABILITY, WHETHER IN CONTRACT, STRICT LIABILITY, OR TORT (INCLUDING NEGLIGENCE OR OTHERWISE) ARISING IN ANY WAY OUT OF THE USE OF THIS SOFTWARE, EVEN IF ADVISED OF THE POSSIBILITY OF SUCH DAMAGE.

#### TTA LICENSE

Version 1.2, (c) 2004 Alexander Djourik. All rights reserved.

Alexander Djourik <ald@true-audio.com> avel Zhilin <pzh@true-audio.com>

Redistribution and use in source and binary forms, with or without modification, are permitted provided that the following conditions are met:

1. Redistributions of source code must retain the above copyright notice, this list of conditions and the following disclaimer.

2. Redistributions in binary form must reproduce the above copyright notice, this list of conditions and the following disclaimer in the documentation and/or other materials provided with the distribution.

3. Neither the name of the True Audio Software nor the names of its contributors may be used to endorse or promote products derived from this software without specific prior written permission.

THIS SOFTWARE IS PROVIDED BY THE COPYRIGHT HOLDERS AND CONTRIBUTORS "AS IS" AND ANY EXPRESS OR IMPLIED WARRANTIES, INCLUDING, BUT NOT LIMITED TO, THE IMPLIED WARRANTIES OF MERCHANTABILITY AND FITNESS FOR A PARTICULAR PURPOSE ARE DISCLAIMED. IN NO EVENT SHALL THE COPYRIGHT OWNER OR CONTRIBUTORS

#### ZLIB LICENSE

This software is based in part on zlib see http://www.zlib.net for information.

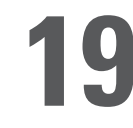

**1 Important Safety Instructions** 

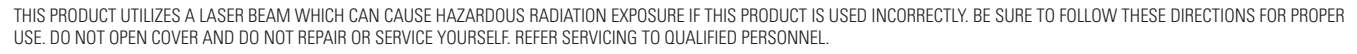

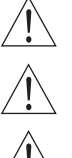

Using controls, making adjustments, or performing procedures, other than those specified herein, may result in hazardous radiation exposure. Do not open covers and do not repair unit yourself. Refer servicing to qualified personnel.

To reduce the risk of fire, electric shock, or product damage, do not expose this apparatus to rain, moisture, dripping, or splashing, and take care that no objects filled with liquids, such as vases, are placed on this product.

Do not install or place this unit in a bookcase, built-in cabinet, or other confined space. Do not obstruct the unit's ventilation openings with newspapers, tablecloths, curtains or similar items. Ensure the unit is well-ventilated to prevent risk of electrical shock or fire hazard due to overheating.

Do not place sources of naked flames, such as lighted candles, on this unit. Dispose of batteries in an environmentally friendly manner.

THE FOLLOWING APPLIES ONLY TO THE U.S.A. AND CANADA

• To prevent electric shock, match wide blade of plug to wide slot and fully insert. If the plug that comes with this unit does not fi t into your electrical outlet, consult an electrician.

FOR THE MIDDLE EAST, SOUTH AFRICA, AND ASIA

• This unit is intended for use in tropical climates.

FOR AUSTRALIA AND NEW ZEALAND

• This unit is intended for moderate climates.

This product may receive radio interference caused by mobile telephones during use. If such inference occurs, increase the distance between the product and the mobile telephone.

DANGER: VISIBLE AND INVISIBLE LASER RADIATION WHEN OPEN. AVOID DIRECT EXPOSURE TO BEAM. (FDA 21 CFR)

CAUTION: VISIBLE AND INVISIBLE LASER RADIATION WHEN OPEN. AVOID EXPOSURE TO BEAM. (IEC60825-1)

#### THE FOLLOWING APPLIES ONLY IN THE U.S.A.

This equipment has been tested and found to comply with the limits for a class B digital device, pursuant to part 15 of the FCC Rules.

These limits are designed to provide reasonable protection against harmful interference in a residential installation. This equipment generates, uses, and can radiate radio frequency energy and, if not installed and used in accordance with the instructions, may cause harmful interference to radio communications. However, there is no guarantee that interference will not occur in a particular installation. If this equipment does cause harmful interference to radio or television reception, which can be determined by turning the equipment off and on, the user is encouraged to correct the interference by one or more of the following measures:

- Reorient or relocate the receiving antenna.
- Increase the distance between the equipment and receiver.
- Connect the equipment into an outlet on a circuit different from that into which the receiver is connected.
- Consult the dealer or an experienced radio/TV technician for assistance.

Any unauthorized changes or modifications to this equipment will void the user's authority to operate this device.

This device complies with Part 15 of the FCC Rules. Operation is subject to the following two conditions: (1) This device may not cause harmful interference, and (2) this device must accept any interference received, including interference that may cause undesired operation.

THE FOLLOWING APPLIES IN THE U.S.A. AND CANADA:

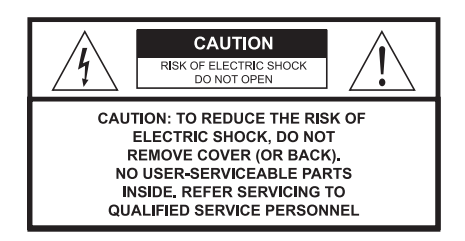

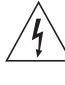

This symbol is intended to alert the user to the presense of uninsulated "dangerous voltage" within the product's enclosure that may be of sufficient magnitude to consititute a risk of electric shock to persons.

The symbol is intended to alert the user to the presence of important operating and maintenance (servicing) instructions in the literature accompanying the appliance.

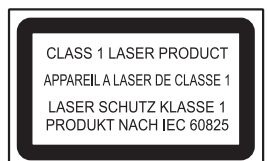

The laser product label has not been attached to products for the U.S.A. and Canada.

Read these instructions carefully before using the unit. Follow the safety instructions on the unit and safety precautions listed below. Keep these operating instructions handy for future reference.

Read these instructions.

Keep these instructions.

Heed all warnings.

Follow all instructions.

Do not use this apparatus near water.

Clean only with dry cloth.

Do not block any ventilation openings. Install according to the manufacturer's instructions.

Do not defeat the purpose of the polarized grounding type plug. A polarized plug has two blades with one wider than the other. A grounding type plug has two blades and a third grounding prong. The wide blades or the third prong are provided for your safety. If the provided plug does not fit your outlet, consult an electrician for a replacement of the obsolete outlet.

Do not install near any heat sources such as radiators, heat registers, stoves, or other apparatus, including amplifiers, that produce heat.

Protect the power cord from being walked on or pinched, particularly at the plugs, convenience receptacles, and the point at which they exit from the apparatus.

Only use the attachments/accessories specified by the manufacturer.

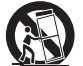

Use only with a cart, stand, tripod, bracket, or table specified by the manufacturer or sold with the apparatus. When a cart is used, use caution when moving the cart/apparatus combination to avoid injury from tip-over.

Unplug this apparatus during lightning storms or when unused for long periods of a time.

Refer all servicing to qualified personnel. Servicing is required when the apparatus has been damaged in any way, such as when a power supply cord or plug is damaged, liquid has been spilled or objects have fallen into the apparatus, or the apparatus has been exposed to rain or moisture, does not operate normally, or has been dropped.

#### OUTDOOR USE WARNING

To reduce the risk of fire or electric shock, do not expose this apparatus to rain or moisture. This apparatus must not be used outdoors

#### WFT LOCATION MARKING

Apparatus should not be exposed to dripping or splashing and no objects filled with liquids, such as vases, should be placed on the apparatus.

#### SERVICE INSTRUCTIONS

CAUTION - These service instructions are for use by qualified service personnel only. To reduce the risk of electric shock, do not perform any servicing other than that contained in the operating instructions unless you qualify to do so.

#### **SERVICE**

- 1. CAUTION Damage requiring service The unit should be serviced by qualified service personnel if: the AC power supply cord or the plug has been damaged; objects or liquids have gotten into the unit; the unit has been exposed to rain; the unit does not operate normally or exhibits a marked change in performance; or the unit has been dropped or the cabinet damaged.
- 2. CAUTION Servicing Do not attempt to service the unit beyond what is described in these operating instructions. Refer all other servicing to authorized servicing personnel.
- 3. CAUTION Replacement parts When parts need replacing, ensure the service personnel uses parts specified by the manufacturer or parts that have the same characteristics as the original parts. Unauthorized substitutes may result in fire, electric shock, or other hazards.
- 4. CAUTION Safety check After repairs or service, ask the servicer to perform a safety check to confirm the unit is in proper working condition.

#### To clean this unit, wipe with a soft, damp cloth.

- Never use alcohol, paint thinner or benzene to clean this unit.
- Never use a chemically treated cloth

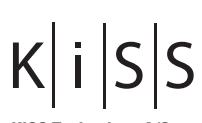

**KiSS Technology A/S** Slotsmarken 10 DK-2970 Hørsholm Denmark Phone +45 45 17 00 00 Fax +45 45 17 00 60 www.kiss-technology.com